## **Integration manual**

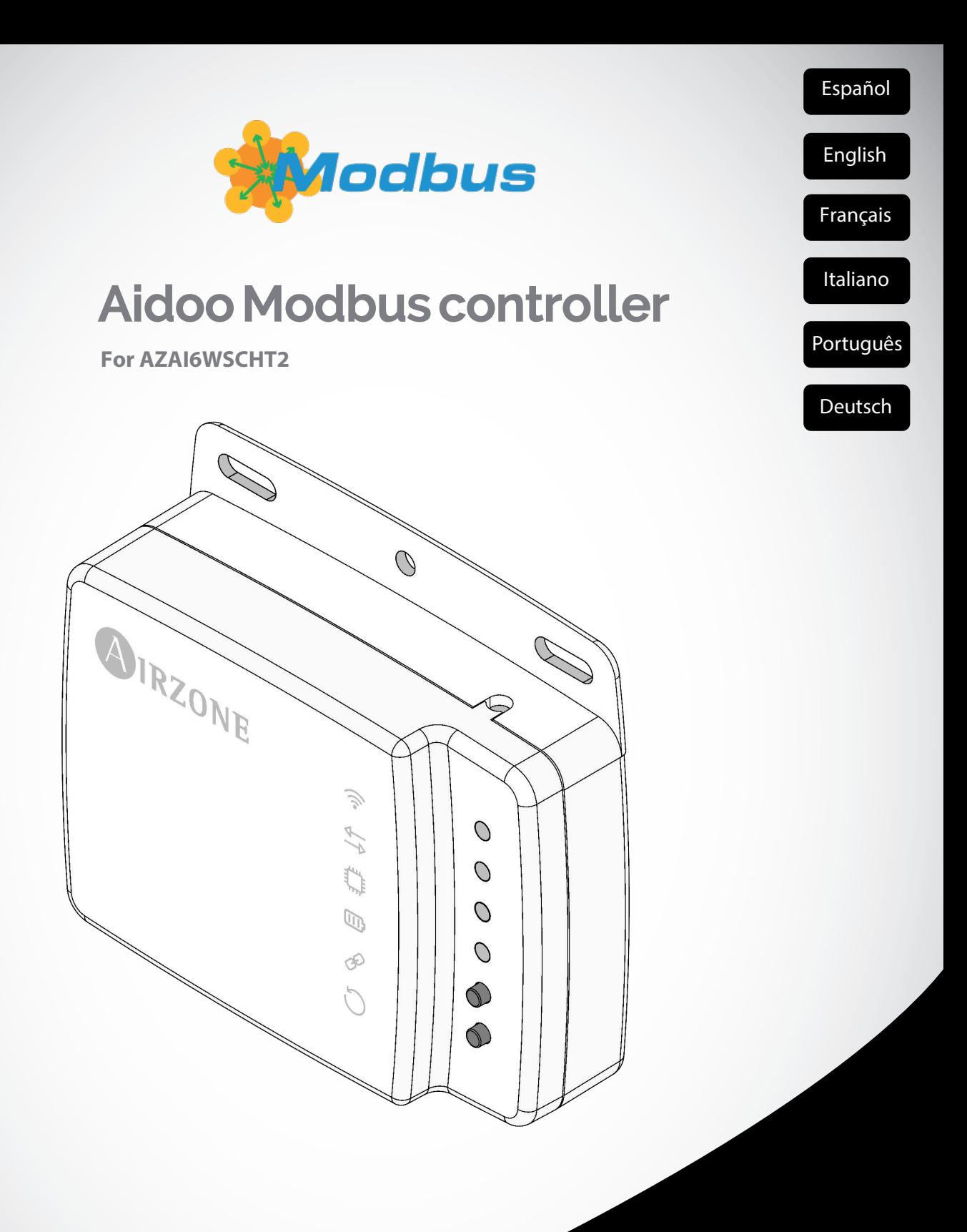

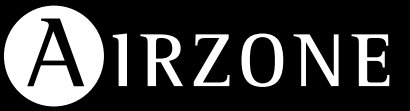

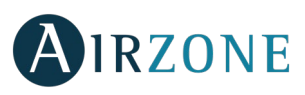

### <span id="page-2-0"></span>**ÍNDICE**

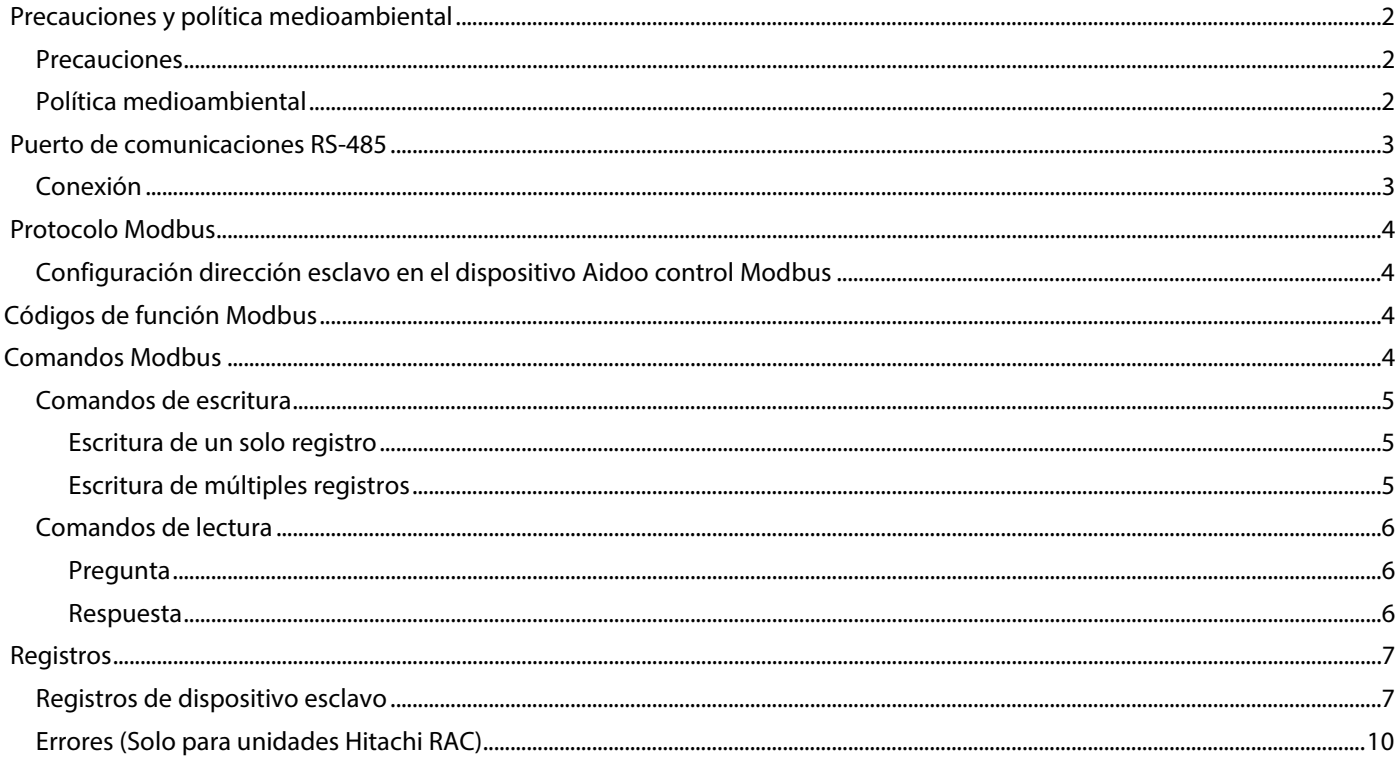

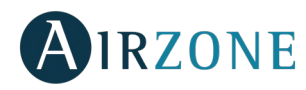

### <span id="page-3-0"></span>**PRECAUCIONES Y POLÍTICA MEDIOAMBIENTAL**

<span id="page-3-1"></span>PRECAUCIONES

- No manipule el sistema con las manos mojadas ni húmedas.
- Realice todas las conexiones o desconexiones con el sistema de climatización sin alimentar.
- Tenga precaución de no realizar ningún cortocircuito en ninguna conexión del sistema.

### <span id="page-3-2"></span>POLÍTICA MEDIOAMBIENTAL

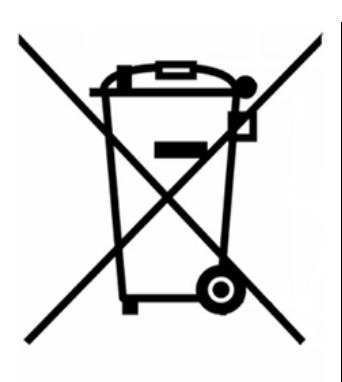

No tire nunca este equipo con los desechos domésticos. Los productos eléctricos y electrónicos contienen sustancias que pueden ser dañinas para el medioambiente si no se les da el tratamiento adecuado. El símbolo del contenedor de basura tachado indica la recogida selectiva de aparatos eléctricos, diferenciándose del resto de basuras urbanas. Para una correcta gestión ambiental, deberá ser llevado a los centros de recogida previstos, al final de su vida útil.

Las piezas que forman parte del mismo se pueden reciclar. Respete, por tanto, la reglamentación en vigor sobre protección medioambiental.

Debe entregarlo a su distribuidor si lo reemplaza por otro, o depositarlo en un centro de recogida especializado.

Los infractores están sujetos a las sanciones y a las medidas que establece la Ley sobre protección del medio ambiente.

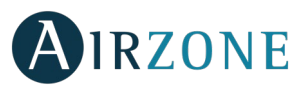

## <span id="page-4-0"></span>**PUERTO DE COMUNICACIONES RS-485**

El RS-485, o también conocido como EIA-485, es un estándar de comunicaciones en bus.

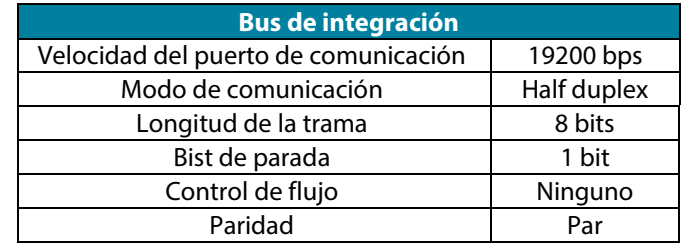

### <span id="page-4-1"></span>CONEXIÓN

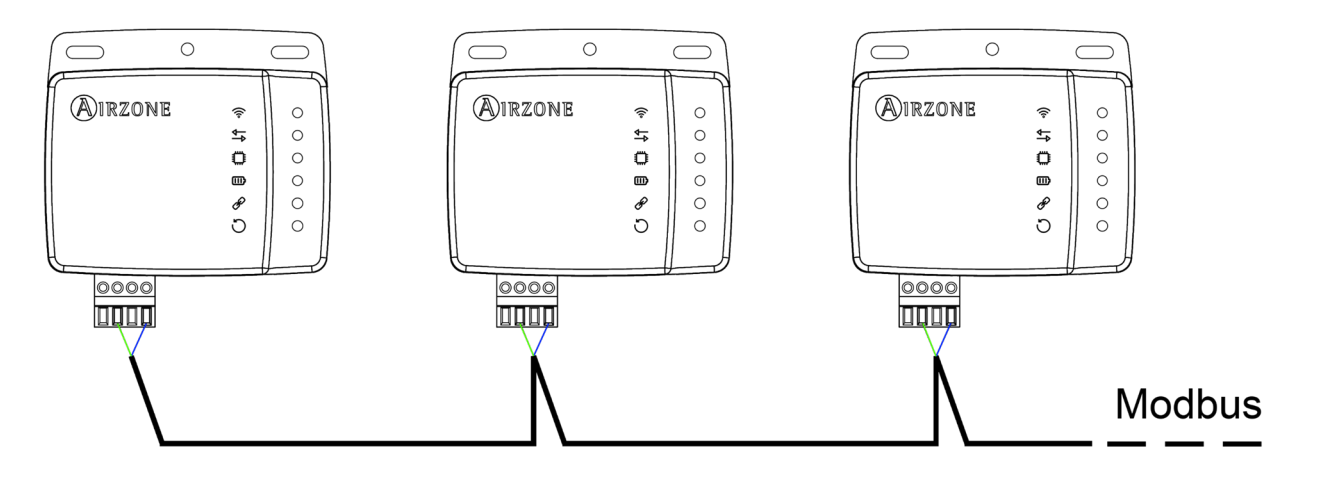

Para el correcto funcionamiento de los sistemas Airzone, verifique que sólo están conectados los cables de comunicación (verde-azul) en cada terminal en los respectivos buses. Fije los cables respetando el código de colores.

**Start Bit** 

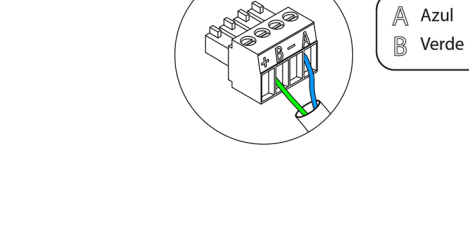

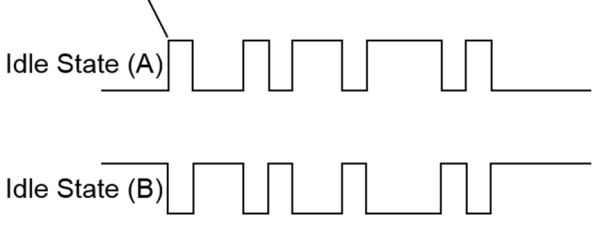

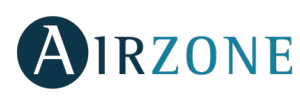

## <span id="page-5-0"></span>**PROTOCOLO MODBUS**

Modbus es un protocolo de comunicaciones basado en la **arquitectura maestro/esclavo**, el cual organiza la información a nivel físico en formatos [o grupos](http://www.monografias.com/trabajos11/grupo/grupo.shtml) lógicos de información.

Cada dispositivo de la red Modbus posee una dirección única. El dispositivo maestro envía un comando en una trama, en la cual está contenida la dirección del dispositivo o dispositivos destinatarios (esclavos). Todos los dispositivos reciben la trama, pero sólo el destinatario interpreta y ejecuta el comando, devolviendo un mensaje de confirmación o un mensaje de error.

*Nota: Existe la posibilidad de enviar información a multitud de dispositivos de manera simultánea a través de una trama denominada Broadcast.* 

Cada uno de los mensajes enviados incluye información redundante que asegura su integridad en la recepción. Si pasado cierto tiempo el maestro no recibe confirmación, entiende que se ha producido un error y termina la comunicación.

El modo de transmisión utilizado es MODBUS-RTU. Cada byte de datos se representa mediante dos caracteres de 4 bits en hexadecimal. El formato de la trama es la siguiente:

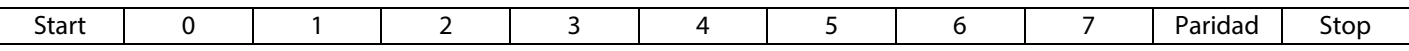

### <span id="page-5-1"></span>CONFIGURACIÓN DIRECCIÓN ESCLAVO EN EL DISPOSITIVO AIDOO CONTROL MODBUS

El Aidoo es un **dispositivo Modbus esclavo**, por ello es necesario indicar la dirección de este. Desde un maestro Modbus podrá configurar los siguientes parámetros:

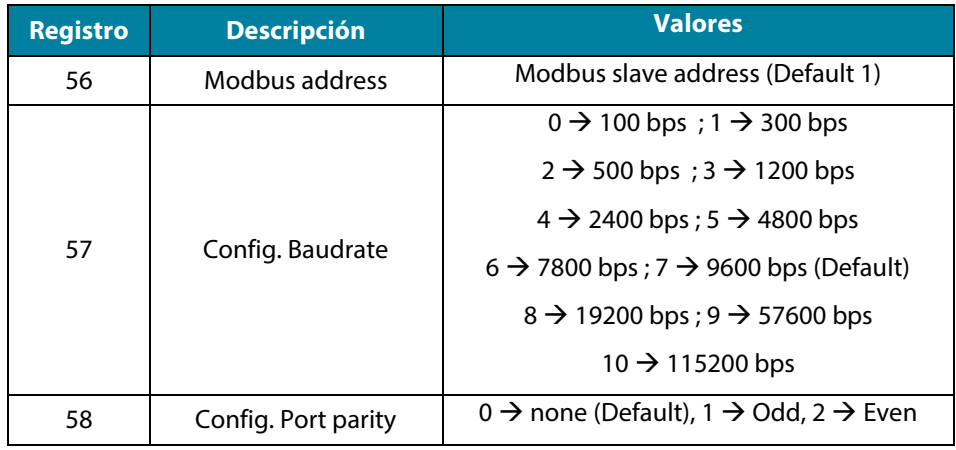

### <span id="page-5-2"></span>**CÓDIGOS DE FUNCIÓN MODBUS**

Los comandos básicos Modbus permiten controlar un dispositivo para modificar el valor de alguno de sus registros (espacio en memoria) o bien solicitar el contenido de dichos registros; según los diferentes códigos de función:

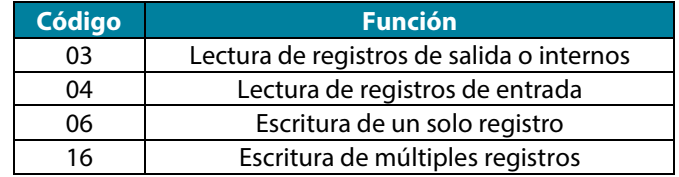

### <span id="page-5-3"></span>**COMANDOS MODBUS**

El formato que siguen los comandos para las operaciones de lectura/escritura es el siguiente (8 byte):

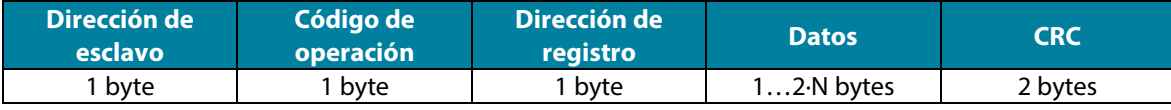

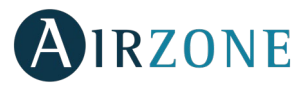

- **Dirección de esclavo.** Define el dispositivo esclavo al que se quiere acceder. Las direcciones son de 1 a 247, reservándose la dirección 0 para transmitir a todos los dispositivos (Broadcast).
- **Código de Operación.** Indica la función a realizar por el comando.
- **Dirección de Registro.** Indica la dirección del registro al que se desea acceder. En comandos sobre múltiples registros define el Registro de Inicio, a partir del cual se va a operar de forma consecutiva.
- **Datos.** Formado por 2 bytes (operaciones simples) o conjunto de 2 bytes (operaciones múltiples) que contienen la información del comando.
- **CRC.** Se añaden 2 bytes al final de la trama a fin de detectar errores en la transmisión o recepción. Para ello se utiliza el método de Comprobación de redundancia cíclica (Cyclic Redundant Code).

El polinomio generador es: **CRC-16 = x16 + x15 + x2 + 1.**

### <span id="page-6-0"></span>COMANDOS DE ESCRITURA

### <span id="page-6-1"></span>**Escritura de un solo registro**

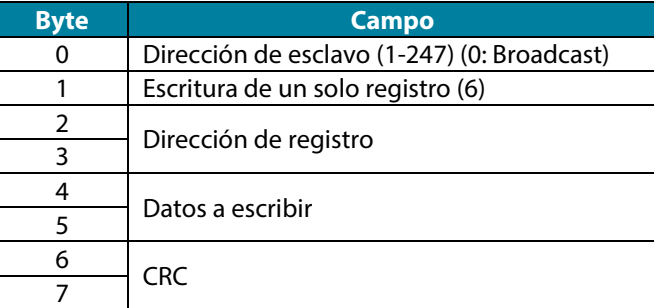

La respuesta, siempre y cuando no se produzca ningún tipo de error, debe tener exactamente el mismo formato que el comando de escritura.

### <span id="page-6-2"></span>**Escritura de múltiples registros**

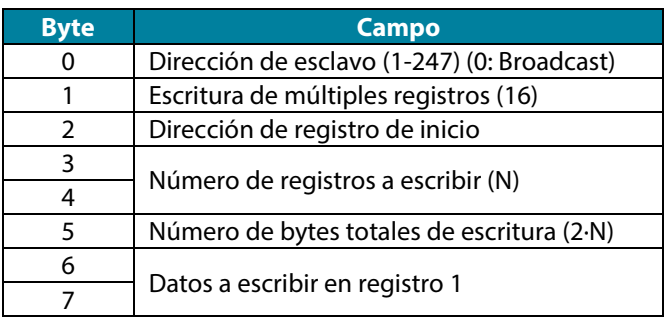

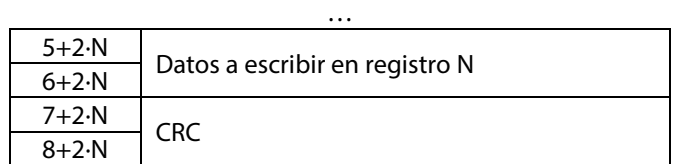

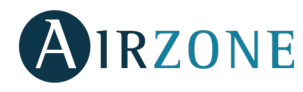

La respuesta, siempre y cuando no se produzca ningún tipo de error, será:

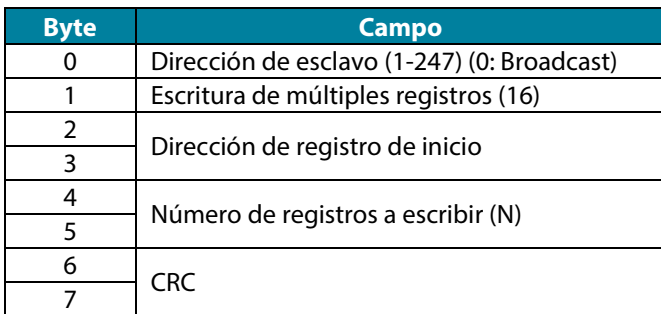

### <span id="page-7-0"></span>COMANDOS DE LECTURA

### <span id="page-7-1"></span>**Pregunta**

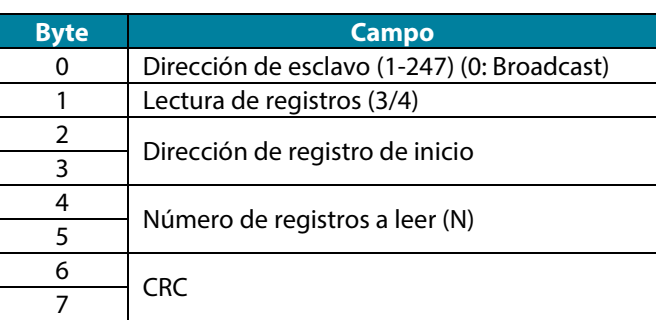

### <span id="page-7-2"></span>**Respuesta**

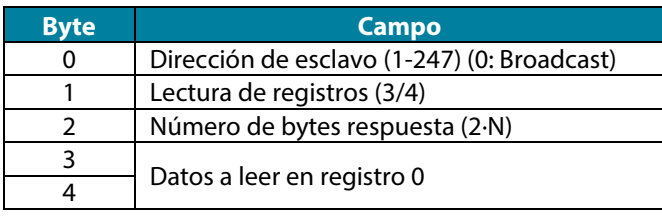

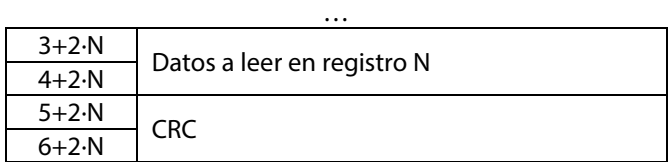

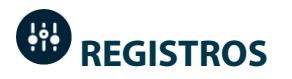

### REGISTROS DE DISPOSITIVO ESCLAVO

<span id="page-8-1"></span><span id="page-8-0"></span>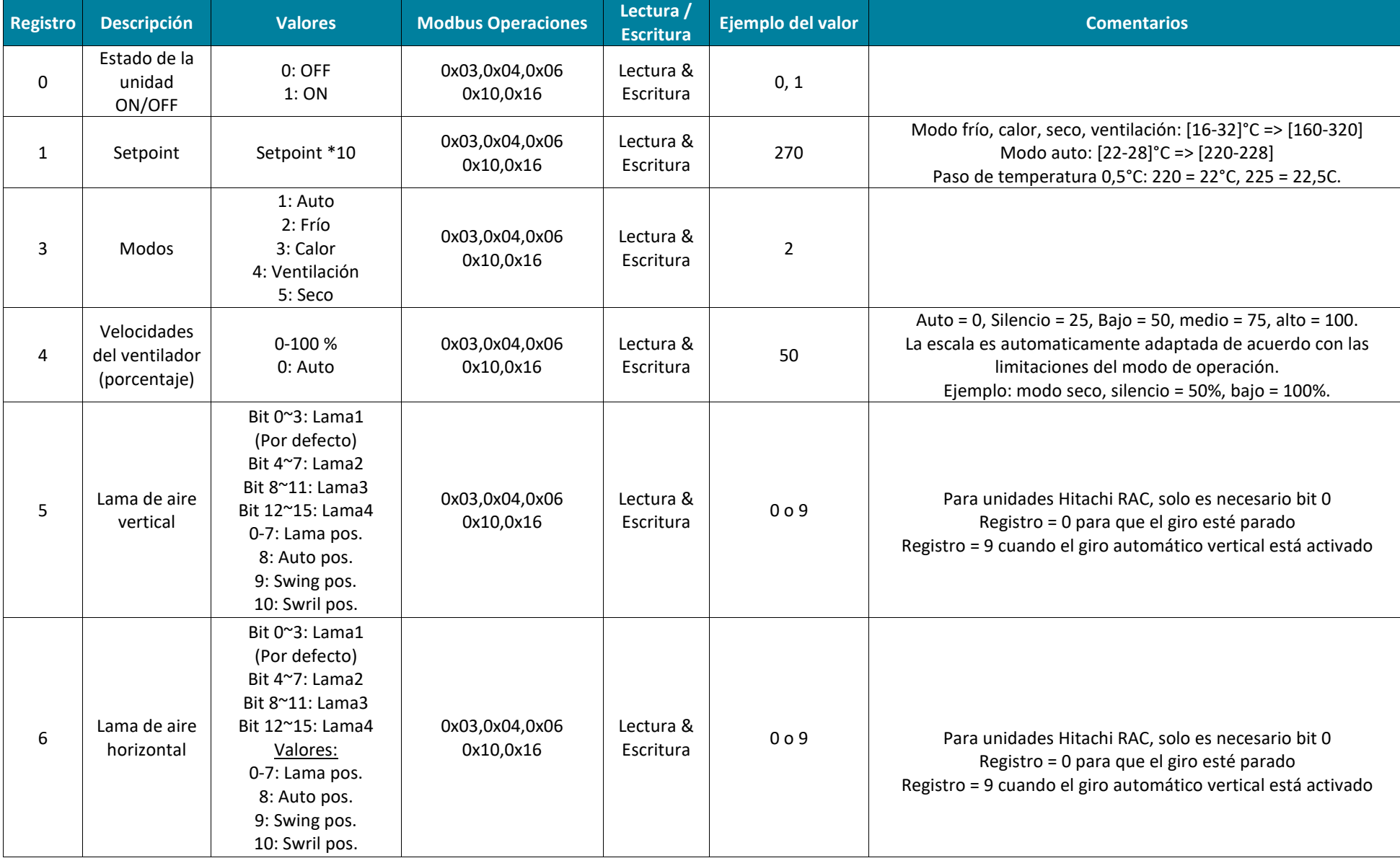

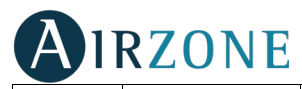

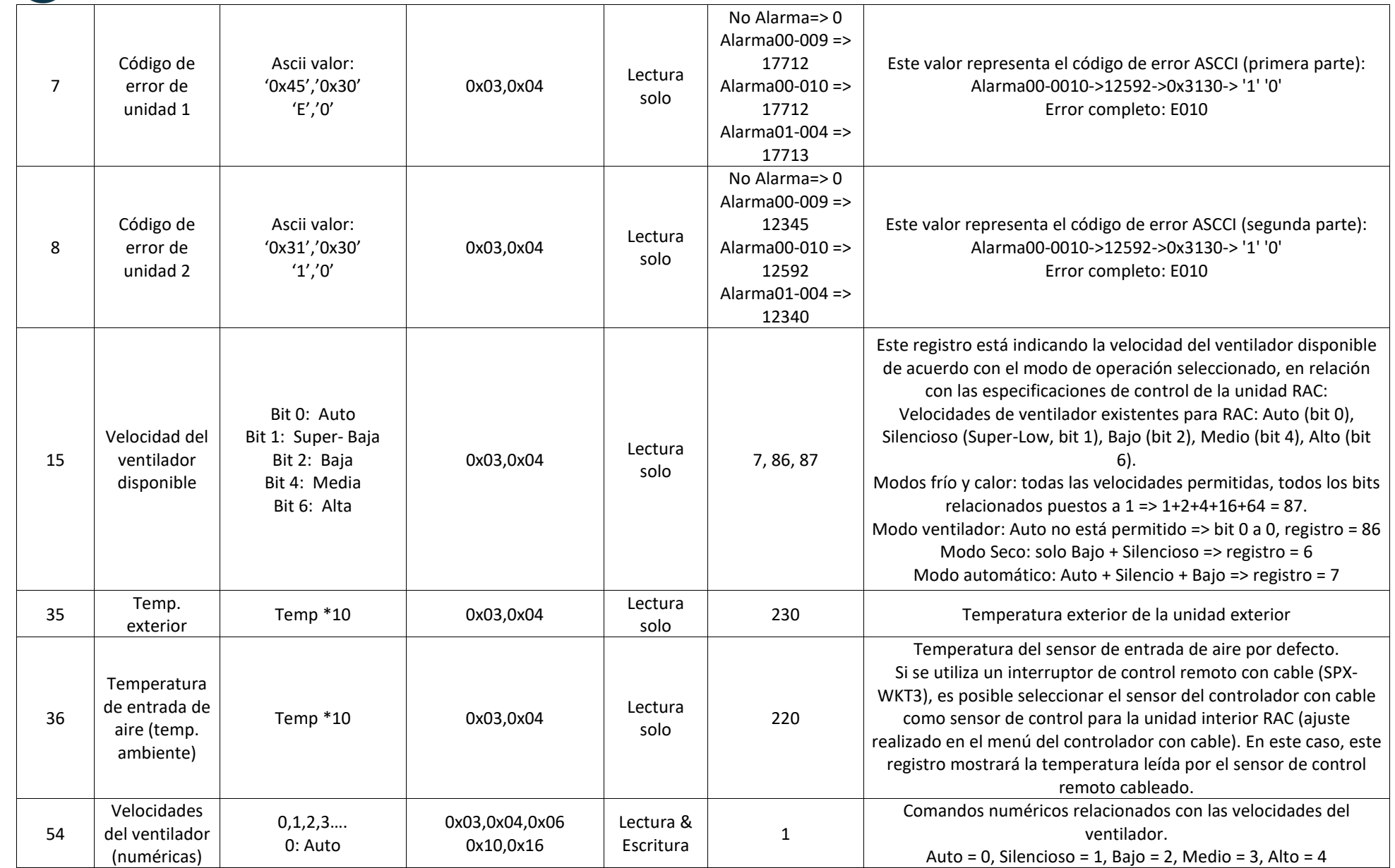

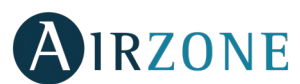

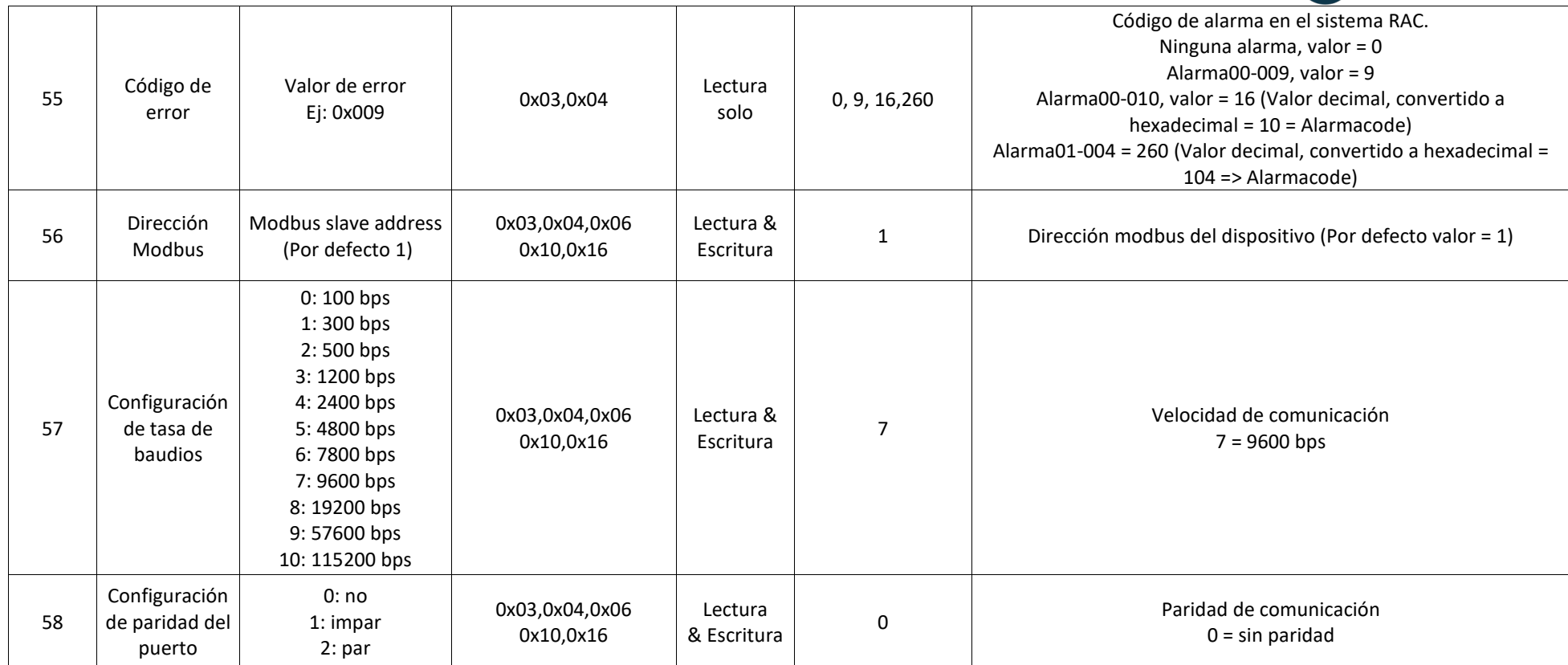

**Notas:**

*(\*) Los límites mínimo/máximo dependen de su unidad de A/C.*

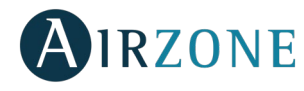

### <span id="page-11-0"></span>ERRORES (SOLO PARA UNIDADES HITACHI RAC)

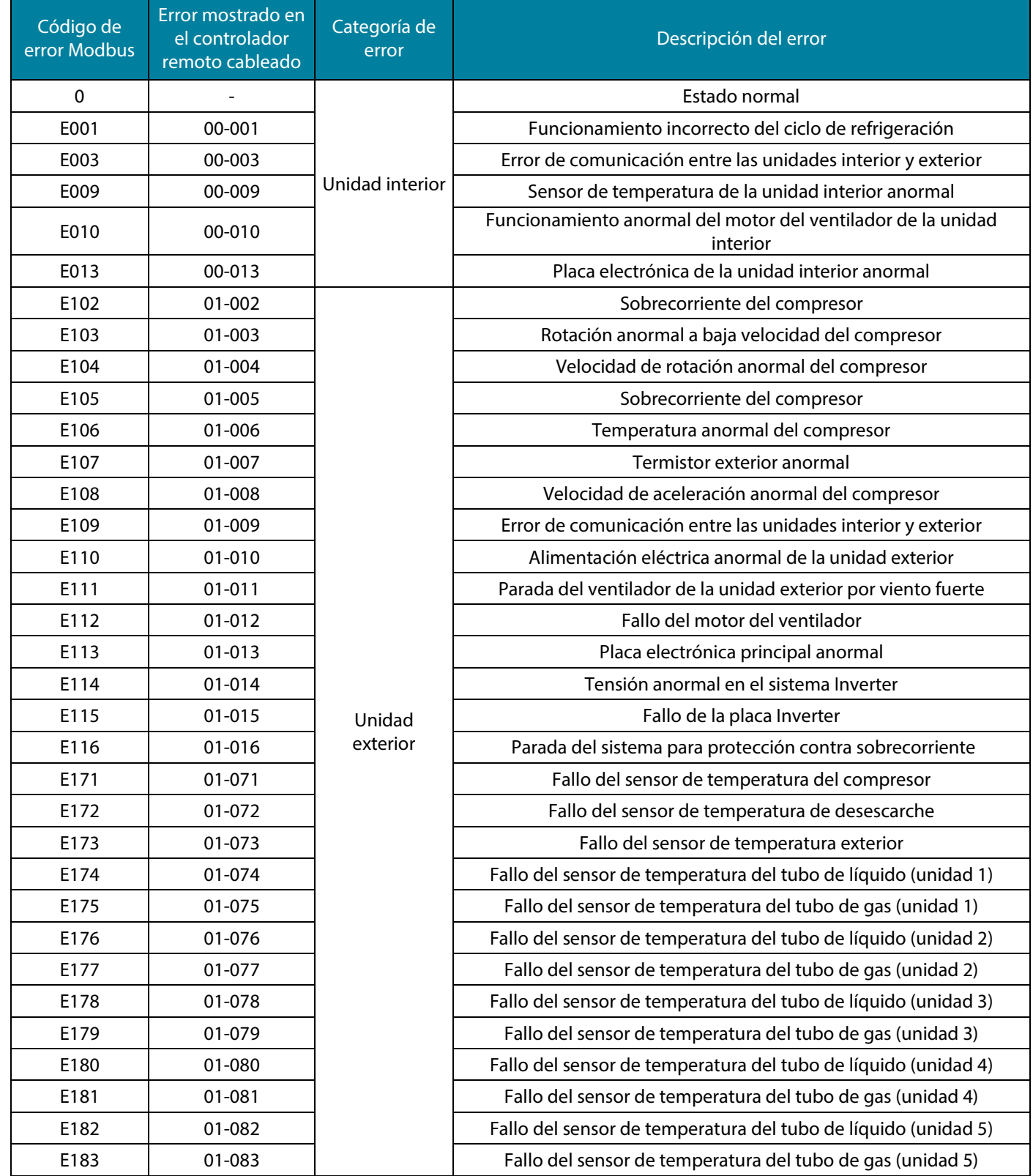

*Nota: Para mas detalles cobre los códigos de error, por favor consulte el manual técnico de las unidades Hitachi RAC.*

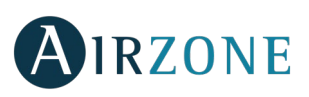

### <span id="page-12-0"></span>**INDEX**

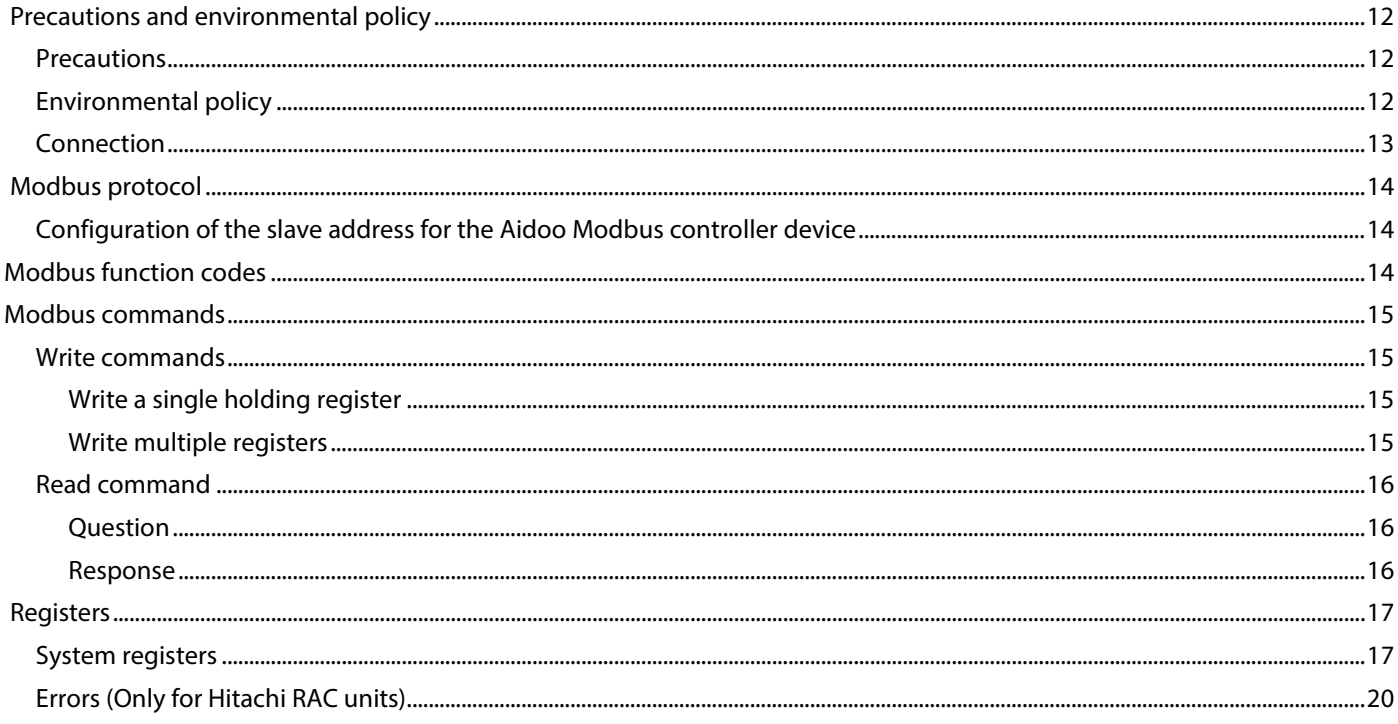

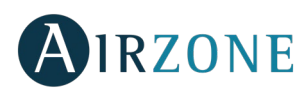

### <span id="page-13-0"></span>**PRECAUTIONS AND ENVIRONMENTAL POLICY**

### <span id="page-13-1"></span>PRECAUTIONS

For your security, and to protect the devices, follow these instructions:

- Do not manipulate the system with wet or damp hands.
- Disconnect the power supply before making any connections.
- Take care not to cause a short circuit in any of the system connections.

### <span id="page-13-2"></span>ENVIRONMENTAL POLICY

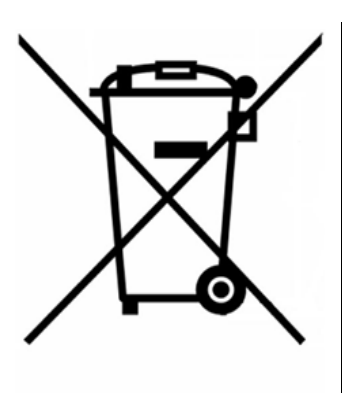

Do not dispose of this equipment in the household waste. Electrical and electronic equipment contain substances that may damage the environment if they are not handled appropriately. The symbol of a crossed-out waste bin indicates that electrical equipment should be collected separately from other urban waste. For correct environmental management, it must be taken to the collection centers provided for this purpose, at the end of its useful life.

The equipment components may be recycled. Act in accordance with current regulations on environmental protection.

If you replace it with other equipment, you must return it to the distributor or take it to a specialized collection center.

Those breaking the law or by-laws will be subject to such fines and measures as are laid down in environmental protection legislation.

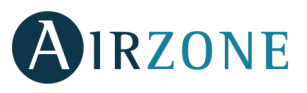

### **RS-485 COMMUNICATION PORT**

RS-485, also known as EIA-485, is a communication standard in bus.

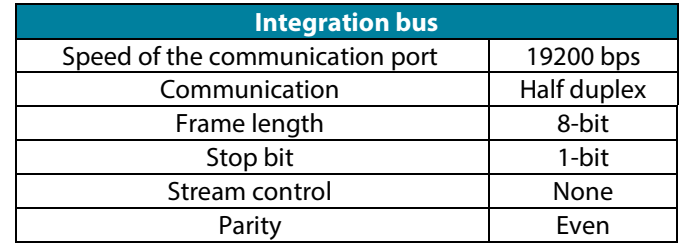

### <span id="page-14-0"></span>**CONNECTION**

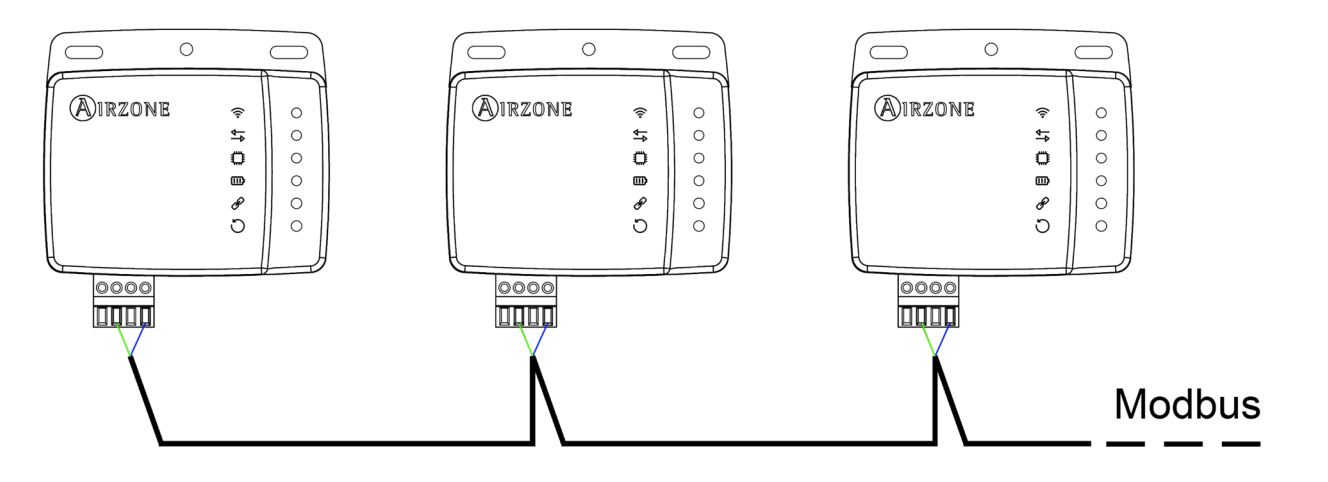

For proper operation of the system, verify that only the communication cables (greenblue) are connected to their matching domotic buses. Attach the wires with the terminal screws following the color code.

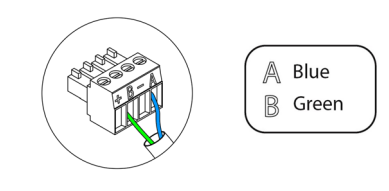

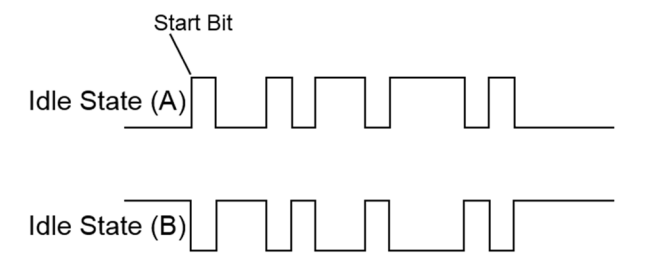

## AIRZONE **MODBUS PROTOCOL**

<span id="page-15-0"></span>MODBUS Protocol is a communication structure used to establish **master-slave/client-server communication** between intelligen[t devices](http://www.monografias.com/trabajos11/grupo/grupo.shtml) connected on different types of buses or networks.

Each device intended to communicate using Modbus is given a unique address. Master devices send a command in a frame which contains the address of the device or the end-devices (slaves). All devices are sent the frame, but only the recipient interprets and executes the command. Modbus commands contain checksum information, to allow the recipient to detect transmission errors.

*Note: It is possible to send information to multiple devices simultaneously using a frame called "Broadcast".* 

Each message includes redundant information that ensures it is properly received. If, after a certain time, the master does not receive a confirmation it interprets that an error has occurred and terminates communication.

The mode of transmission used is MODBUS-RTU. Each byte of data is represented by two 4-bit characters in hexadecimal format. The format of the frame is the following:

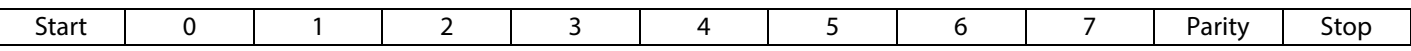

### <span id="page-15-1"></span>CONFIGURATION OF THE SLAVE ADDRESS FOR THE AIDOO MODBUS CONTROLLER DEVICE

The Aidoo is **a Modbus slave device**, so it is necessary to indicate its address. Configurate the following parameters from a master device:

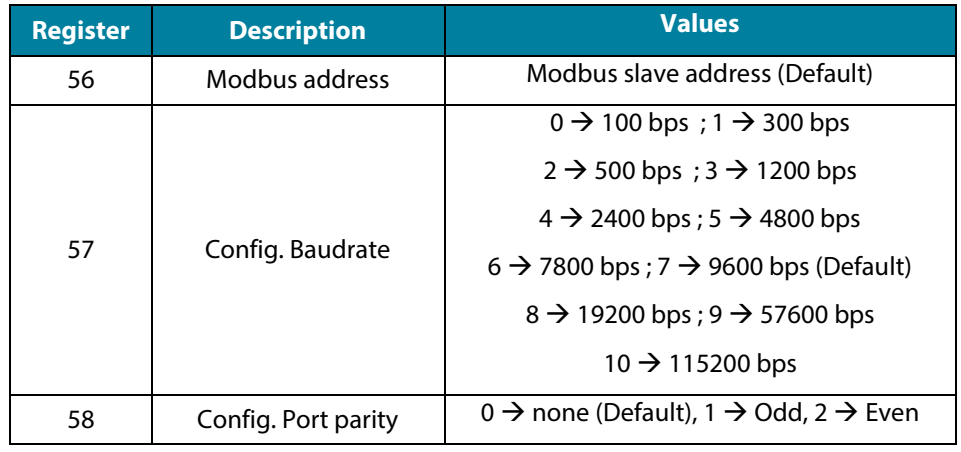

### <span id="page-15-2"></span>**MODBUS FUNCTION CODES**

Modbus basic commands allow the control of a device to change the value of its registers (memory slot) or to request the content of these registers, depending on the codes:

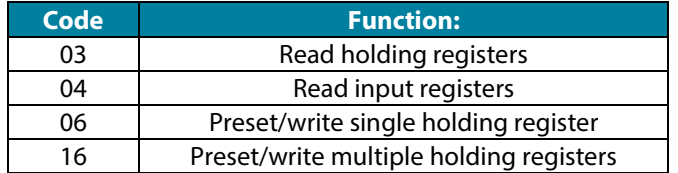

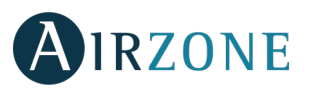

### <span id="page-16-0"></span>**MODBUS COMMANDS**

The format of the commands for the read/write operations is as follows (8 byte):

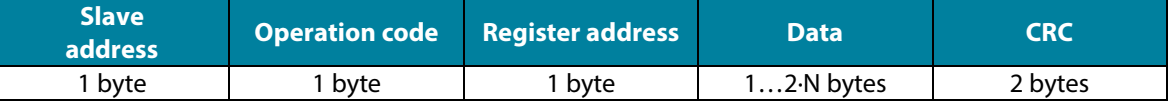

- **Slave address** Defines the system to access. A Modbus command contains the Modbus address of the device it is intended for (1 to 247). 0 address is reserved for a transmission to all devices (broadcast).
- **Operation code.** Specifies the operation to be performed.
- **Register address.** Specifies the operation to be accessed. In commands to be performed in multiple registers, defines the boot log, from which you want to operate consecutively.
- **Data.** Formed by 2 bytes (simple operations) or a set of 2 bytes (multiple operations) that contain the information in the command.
- **CRC.** Two bytes are added to the end of the stream in order to detect transmission o reception errors. This action is done using the Cyclic Redundant Code.

Generator polynomial: **CRC-16** =  $x^{16}$  +  $x^{15}$  +  $x^{2}$  + 1.

### <span id="page-16-1"></span>WRITE COMMANDS

#### <span id="page-16-2"></span>**Write a single holding register**

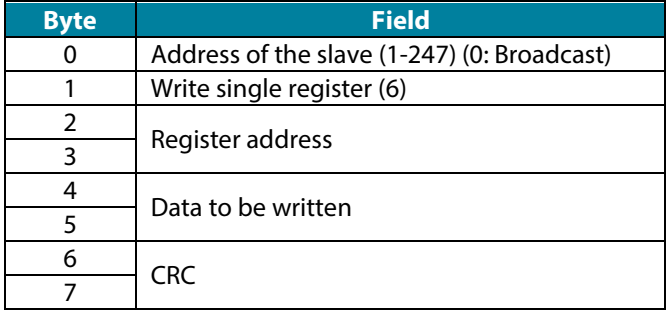

The response, as long as there is no error type, must be exactly the same format as the write command.

#### <span id="page-16-3"></span>**Write multiple registers**

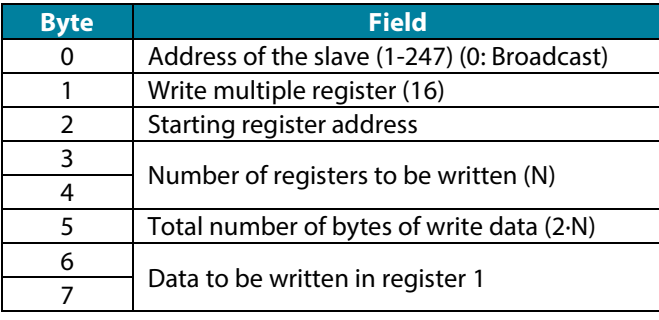

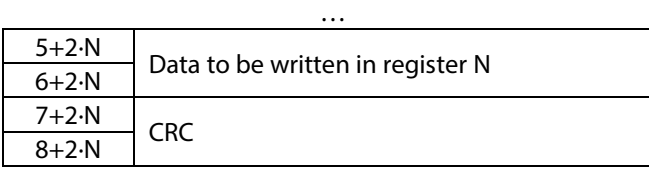

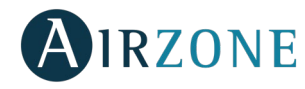

### The response, as long as it is error-free, will be:

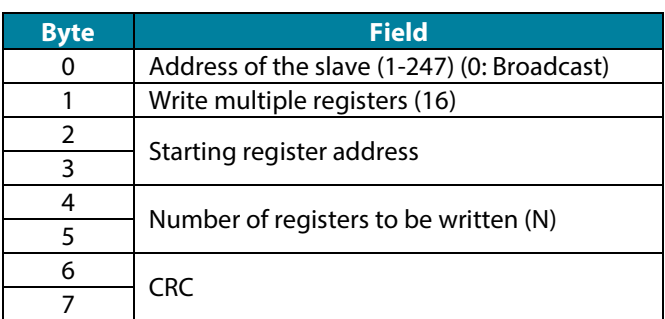

### <span id="page-17-0"></span>READ COMMAND

### <span id="page-17-1"></span>**Question**

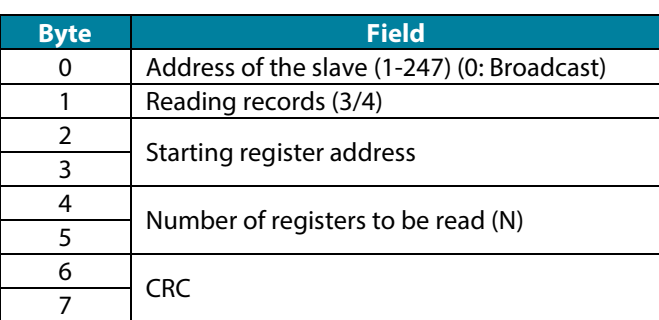

### <span id="page-17-2"></span>**Response**

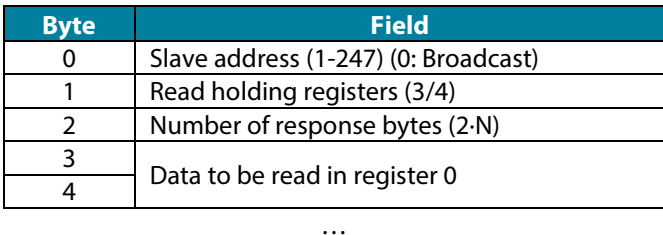

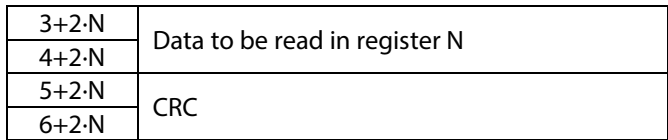

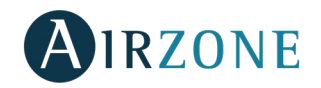

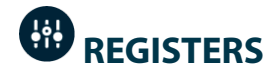

### SYSTEM REGISTERS

<span id="page-18-1"></span><span id="page-18-0"></span>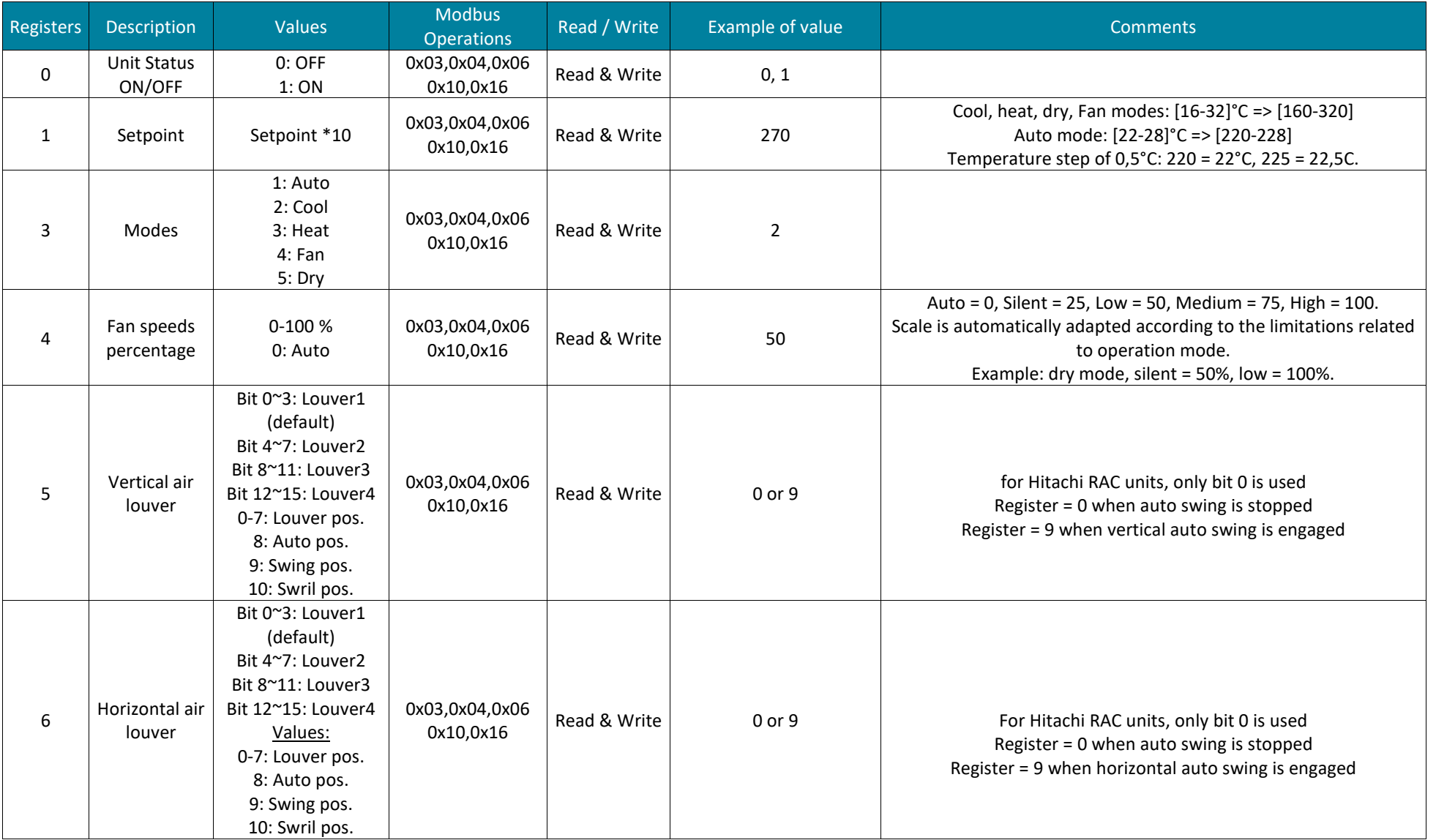

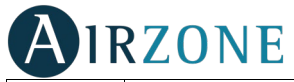

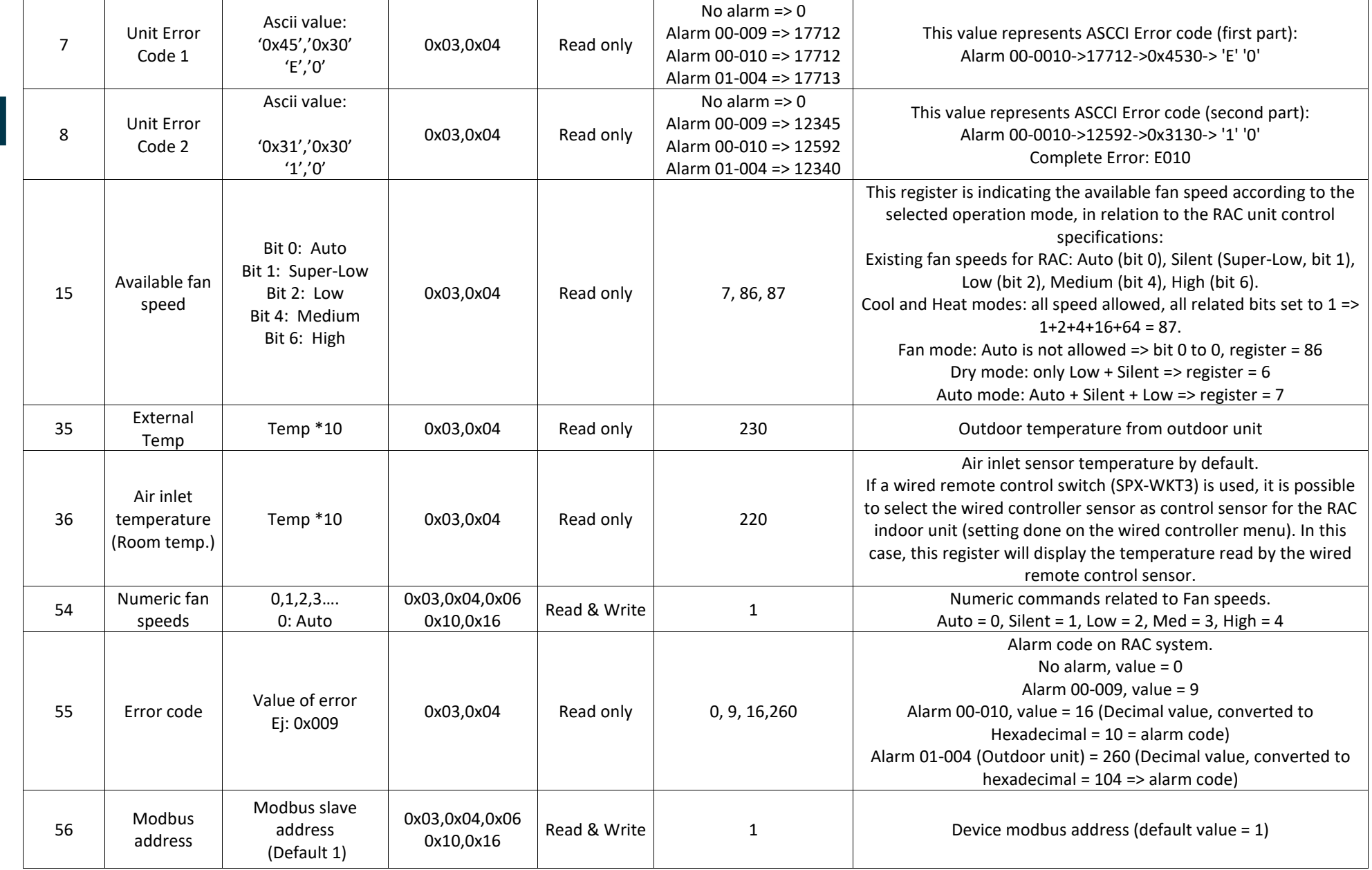

**EN**

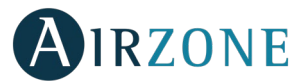

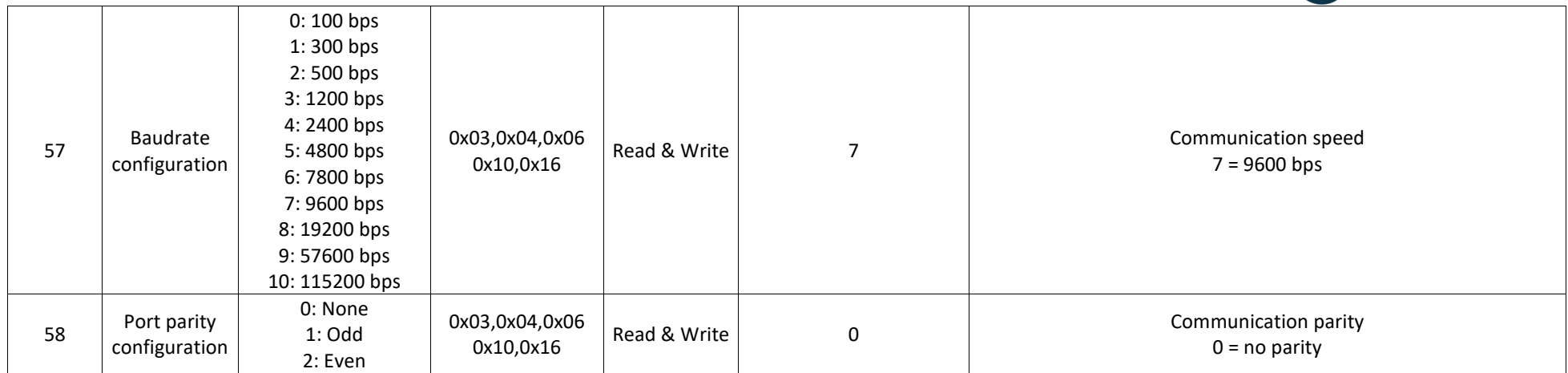

*(\*) Note: Maximum/Minimum limits depends on your air conditioning unit.*

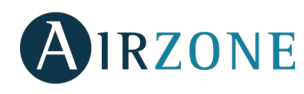

### <span id="page-21-0"></span>ERRORS (ONLY FOR HITACHI RAC UNITS)

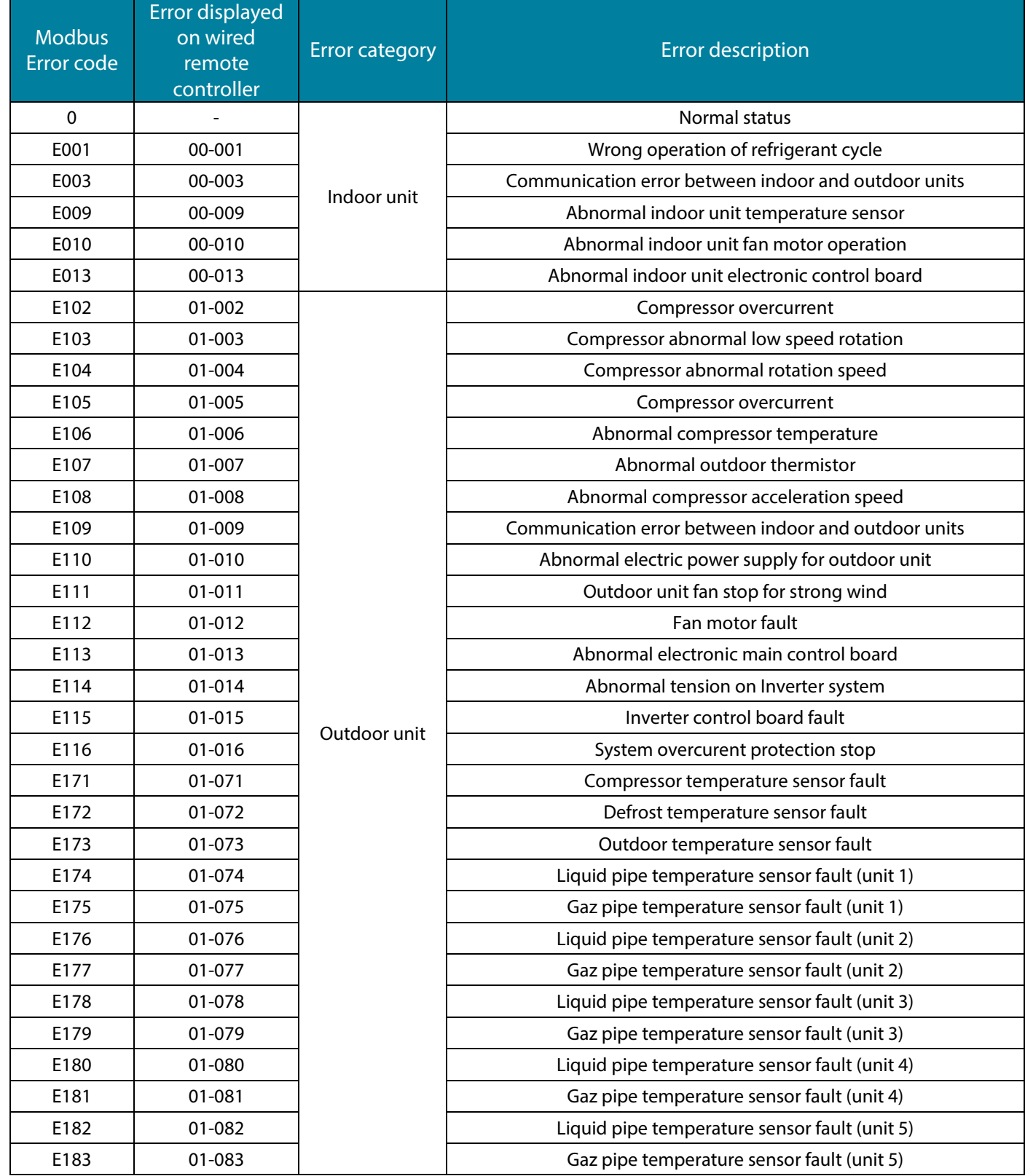

*Note: For more details about the error codes, please refer to the technical manual of the related HITACHI RAC unit.*

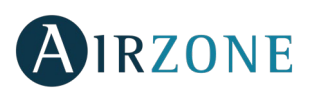

### <span id="page-22-0"></span>**TABLE DES MATIERES**

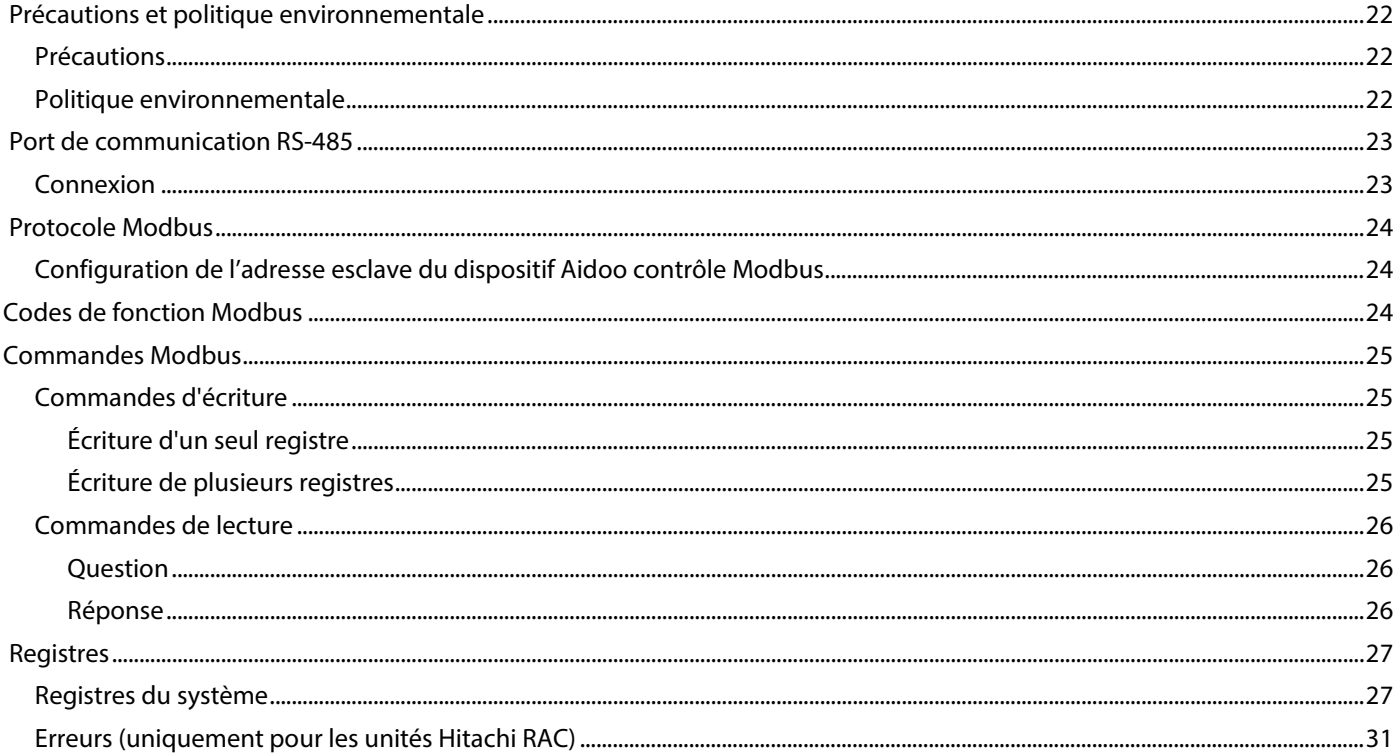

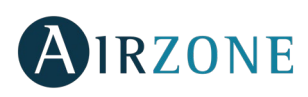

### <span id="page-23-0"></span>**PRECAUTIONS ET POLITIQUE ENVIRONNEMENTALE**

### <span id="page-23-1"></span>PRECAUTIONS

Pour votre propre sécurité et celle des dispositifs, veillez à respecter les instructions suivantes :

- Ne pas manipuler le système avec les mains mouillées ou humides.
- Effectuer tous les branchements et débranchements en coupant au préalable l'alimentation du système.
- Des précautions doivent être prises pour éviter les courts-circuits sur toute connexion du système.

### <span id="page-23-2"></span>POLITIQUE ENVIRONNEMENTALE

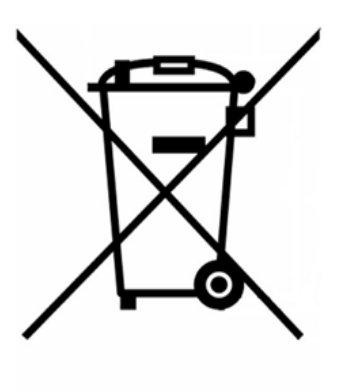

Ne jetez pas l'unité dans la poubelle des déchets ménagers. Les appareils électriques et électroniques contiennent des substances qui peuvent être nocives pour l'environnement si ceux-ci ne sont pas traités correctement. Le symbole de la poubelle barrée d'une croix indique une collecte sélective des appareils électriques, différente du reste de déchets urbains. Dans l'intérêt d'une bonne gestion environnementale, ledit appareil devra être déposé dans les centres prévus à cet effet, à la fin de sa durée de vie utile.

Les pièces qui le composent peuvent être recyclées. Veillez, par conséquent, à respecter la réglementation en vigueur en matière de protection de l'environnement.

Rendez-vous chez le distributeur, si vous souhaitez remplacer l'appareil par un autre, ou déposez-le dans un centre de collecte spécialisé.

Les transgresseurs s'exposent aux sanctions et aux dispositions prévues par la loi en matière de protection sur l'environnement.

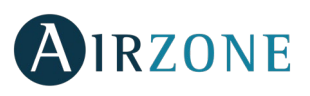

### <span id="page-24-0"></span>**PORT DE COMMUNICATION RS-485**

Le RS-485, également appelé EIA-485, est un standard de communication par bus.

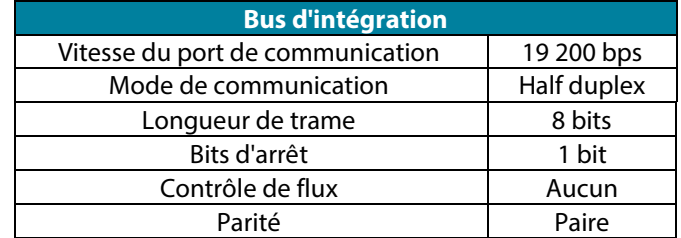

### <span id="page-24-1"></span>**CONNEXION**

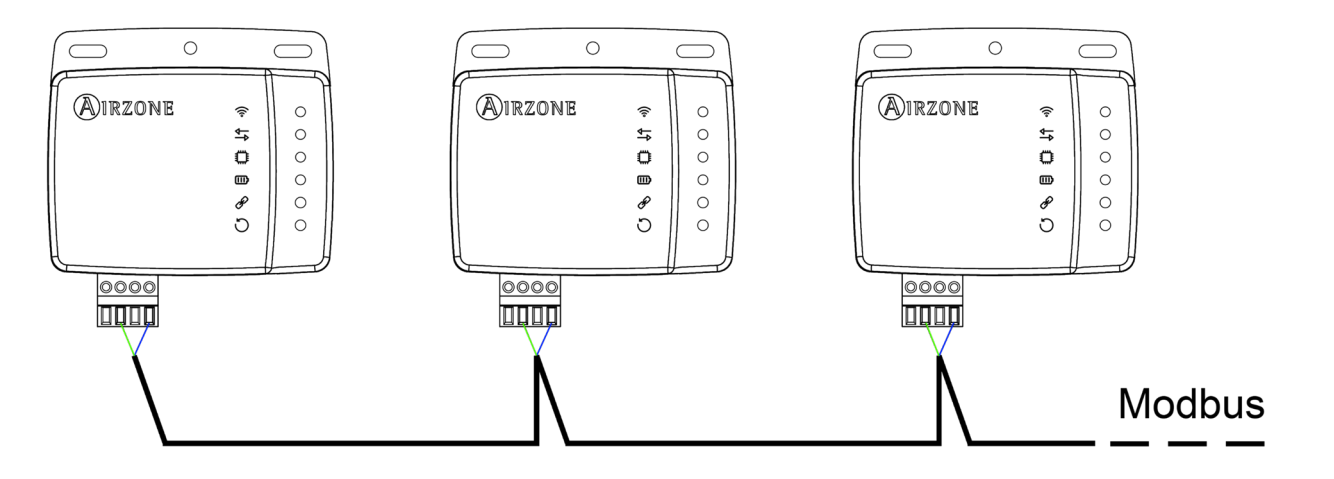

Afin de veiller au bon fonctionnement des systèmes Airzone, vérifiez que seuls les câbles de communication (vert-bleu) soient connectés à chaque unité terminale des bus domotiques respectifs. À l'aide des vis, fixez les câbles aux différentes bornes, en respectant le code couleur.

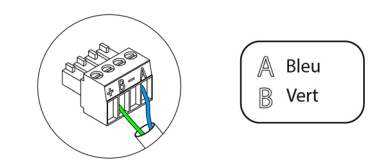

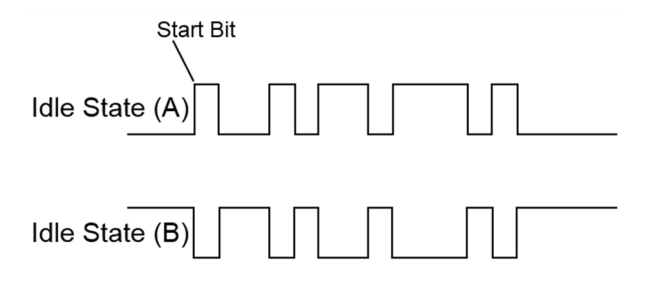

**FR**

# <span id="page-25-0"></span>**PROTOCOLE MODBUS**

AIRZONE

Modbus est un protocole de communication basé sur une **architecture maître/esclave**, qui organise l'information au niveau physique en formats ou groupes logique d'information.

Chaque dispositif du réseau Modbus possède une seule et unique adresse. Le dispositif maître émet une commande dans une trame, laquelle contient l'adresse du dispositif ou des dispositifs destinataire(s) (esclaves). Tous les dispositifs reçoivent la trame, mais seule le destinataire interprète et exécute la commande, en retournant un message de confirmation ou d'erreur.

*Note : Il est possible d'envoyer l'information à de multiples dispositifs de manière simultanée à travers une trame appelée Broadcast.*

Chaque message envoyé comprend des informations redondantes qui assurent son intégrité à la réception. Si, passé un certain délai, le maître ne reçoit pas de confirmation, il l'interprètera comme une erreur et mettra fin à la communication.

Le mode de transmission utilisé est MODBUS-RTU. Chaque octet de données est représenté par deux caractères de 4 bits en hexadécimal. Le format de la trame est le suivant :

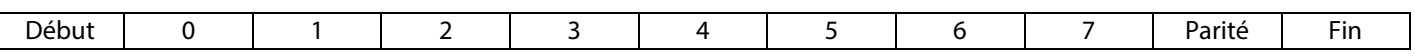

### <span id="page-25-1"></span>CONFIGURATION DE L'ADRESSE ESCLAVE DU DISPOSITIF AIDOO CONTROLE MODBUS

L'Aidoo est un dispositif Modbus esclave. Il est donc nécessaire d'indiquer l'adresse correspondante. À partir d'un maître Modbus, vous pouvez configurer les paramètres suivants:

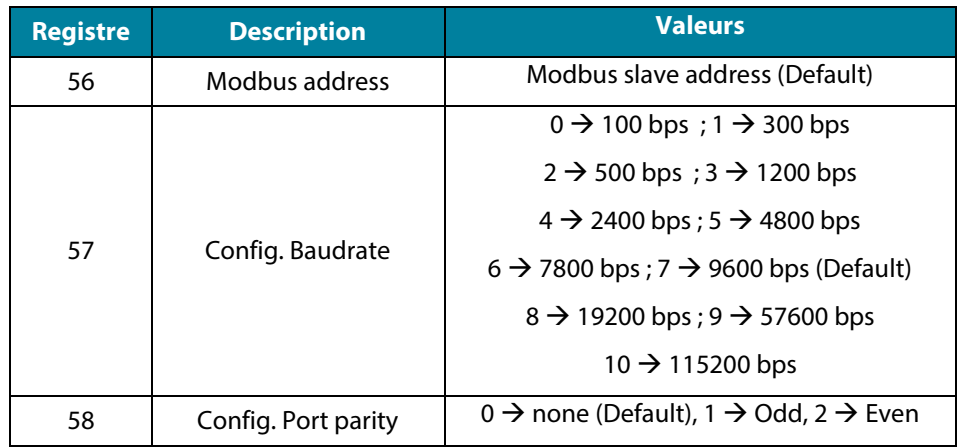

### <span id="page-25-2"></span>**CODES DE FONCTION MODBUS**

Les commandes basiques de Modbus permettent de contrôler un dispositif pour modifier la valeur de l'un de ses registres (espace dans la mémoire) ou demander le contenu desdits registres ; selon les différents codes de fonction :

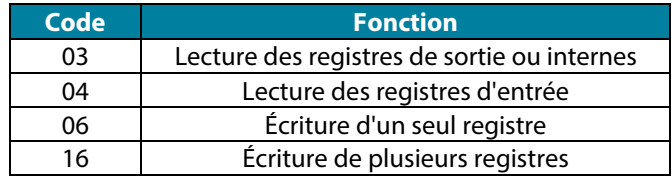

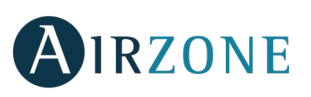

### <span id="page-26-0"></span>**COMMANDES MODBUS**

Le format des commandes pour les opérations de lecture/écriture est le suivant (8 octets) :

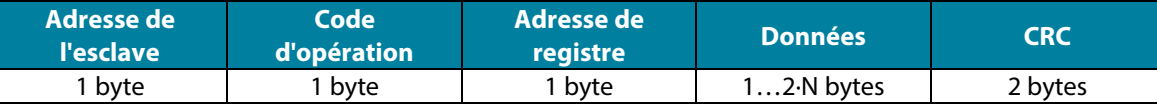

- **Adresse du système.** Définit le système auquel on souhaite accéder. Les adresses vont de 1 à 247, le 0 étant l'adresse réservée pour transmettre à tous les dispositifs (Broadcast).
- **Code d'opération.** Indique la fonction que doit réaliser la commande.
- **Adresse de registre.** Indique l'adresse de registre à laquelle on souhaite accéder. Dans le cas des commandes sur plusieurs registres, elle définit le registre de départ à partir duquel les opérations vont s'exécuter de manière consécutive.
- **Données.** Formé par 2 octets (opérations simples) ou par un ensemble de 2 octets (opérations multiples) qui contiennent l'information de la commande.
- **CRC**. 2 octets sont ajoutés en fin de trame afin de détecter les erreurs dans la transmission ou la réception. Pour ce faire, on utilise la méthode de contrôle de redondance cyclique (Cyclic Redundant Code).

Le polynôme générateur est : **CRC-16 = x16 + x15 + x2 + 1.**

### <span id="page-26-1"></span>COMMANDES D'ECRITURE

### <span id="page-26-2"></span>**Écriture d'un seul registre**

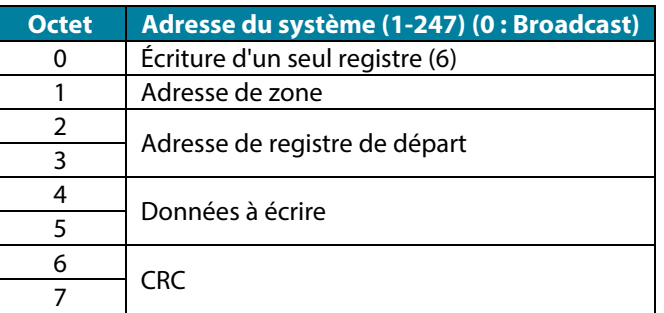

La réponse doit avoir toujours exactement le même format que la commande d'écriture, à condition qu'il ne se produise aucun type d'erreur.

#### <span id="page-26-3"></span>**Écriture de plusieurs registres**

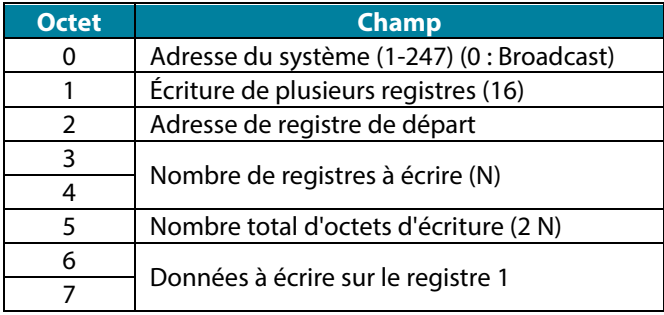

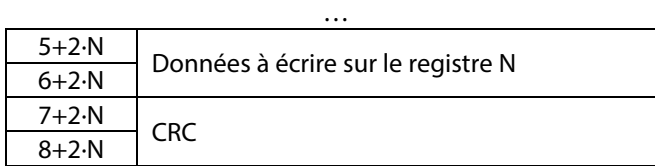

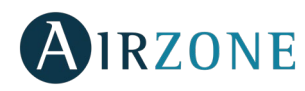

À condition qu'il ne se produise aucun type d'erreur, la réponse sera :

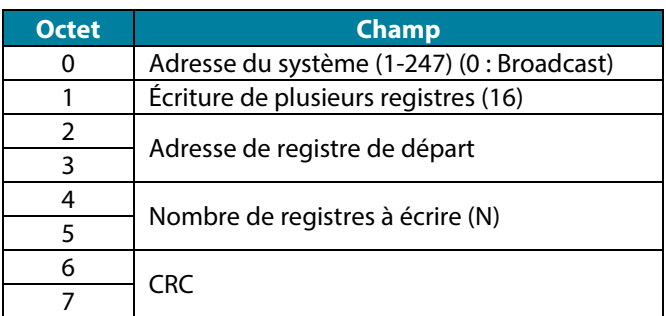

### <span id="page-27-0"></span>COMMANDES DE LECTURE

### <span id="page-27-1"></span>**Question**

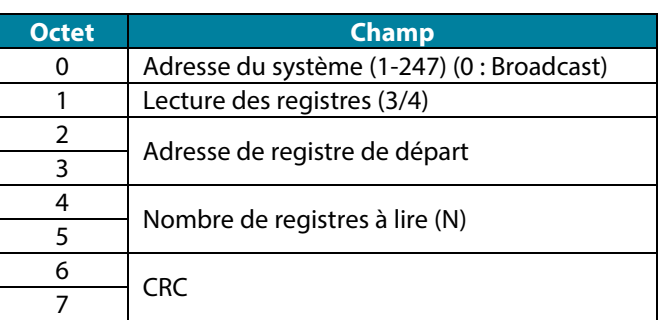

### <span id="page-27-2"></span>**Réponse**

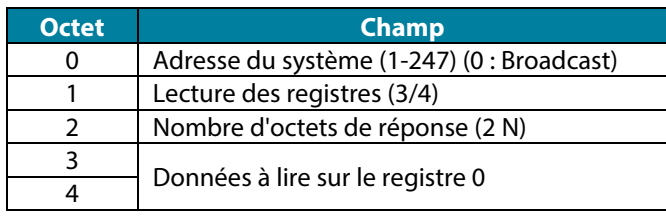

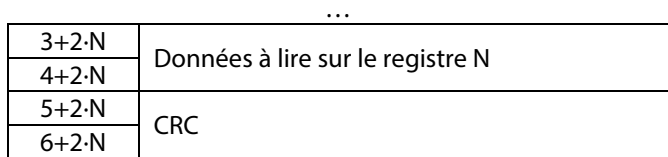

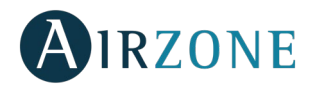

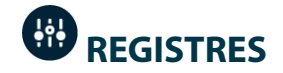

### REGISTRES DU SYSTÈME

<span id="page-28-1"></span><span id="page-28-0"></span>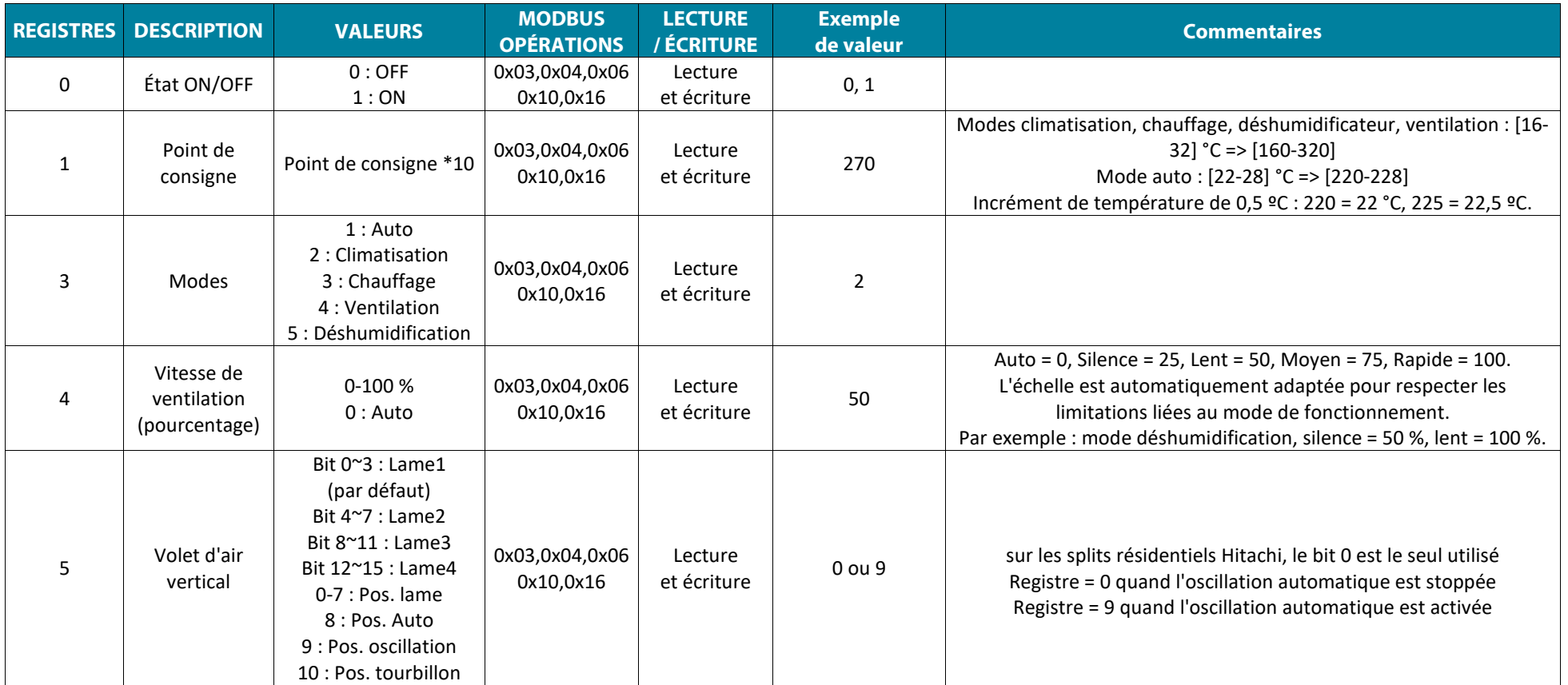

## AIRZONE

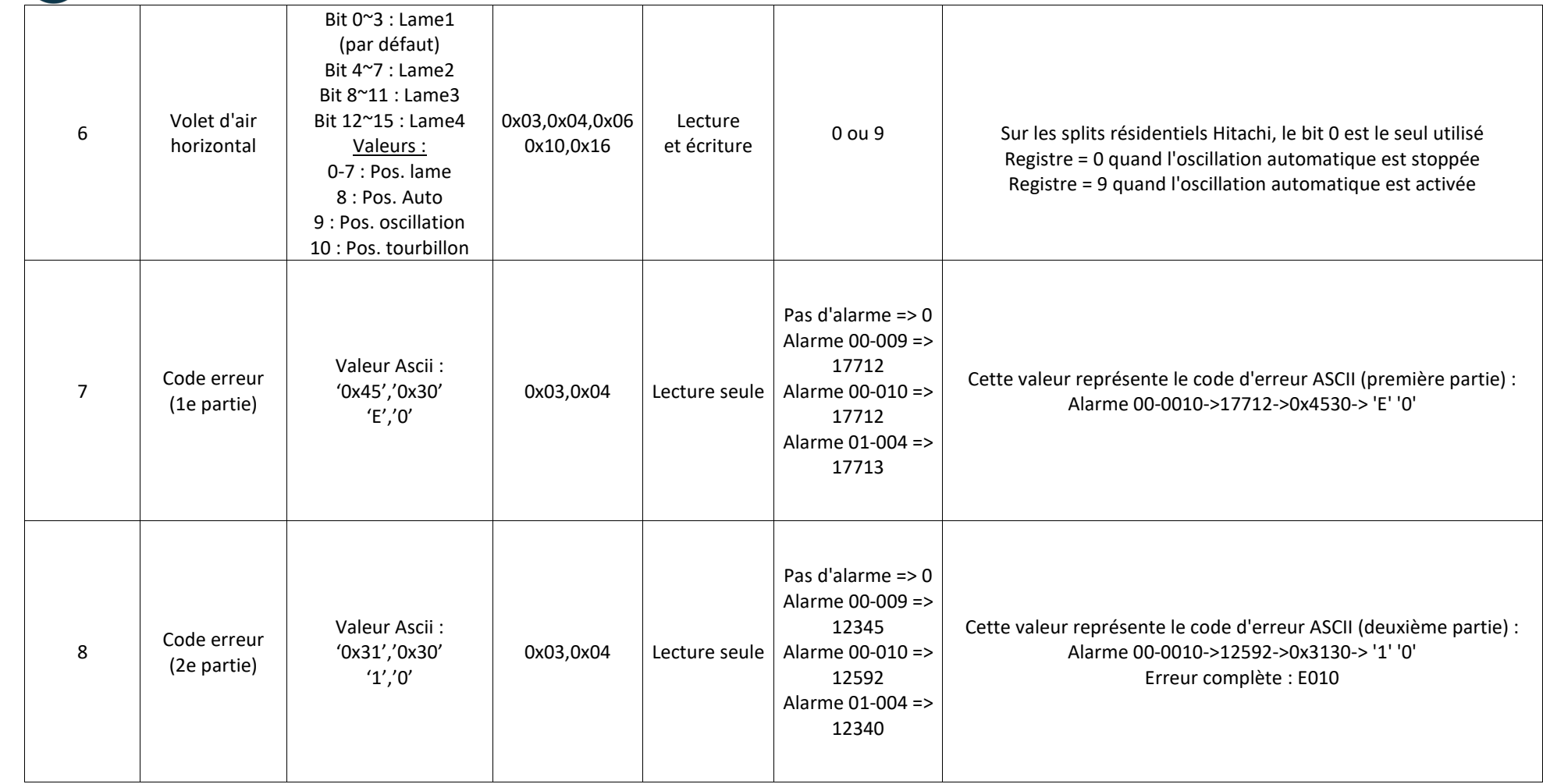

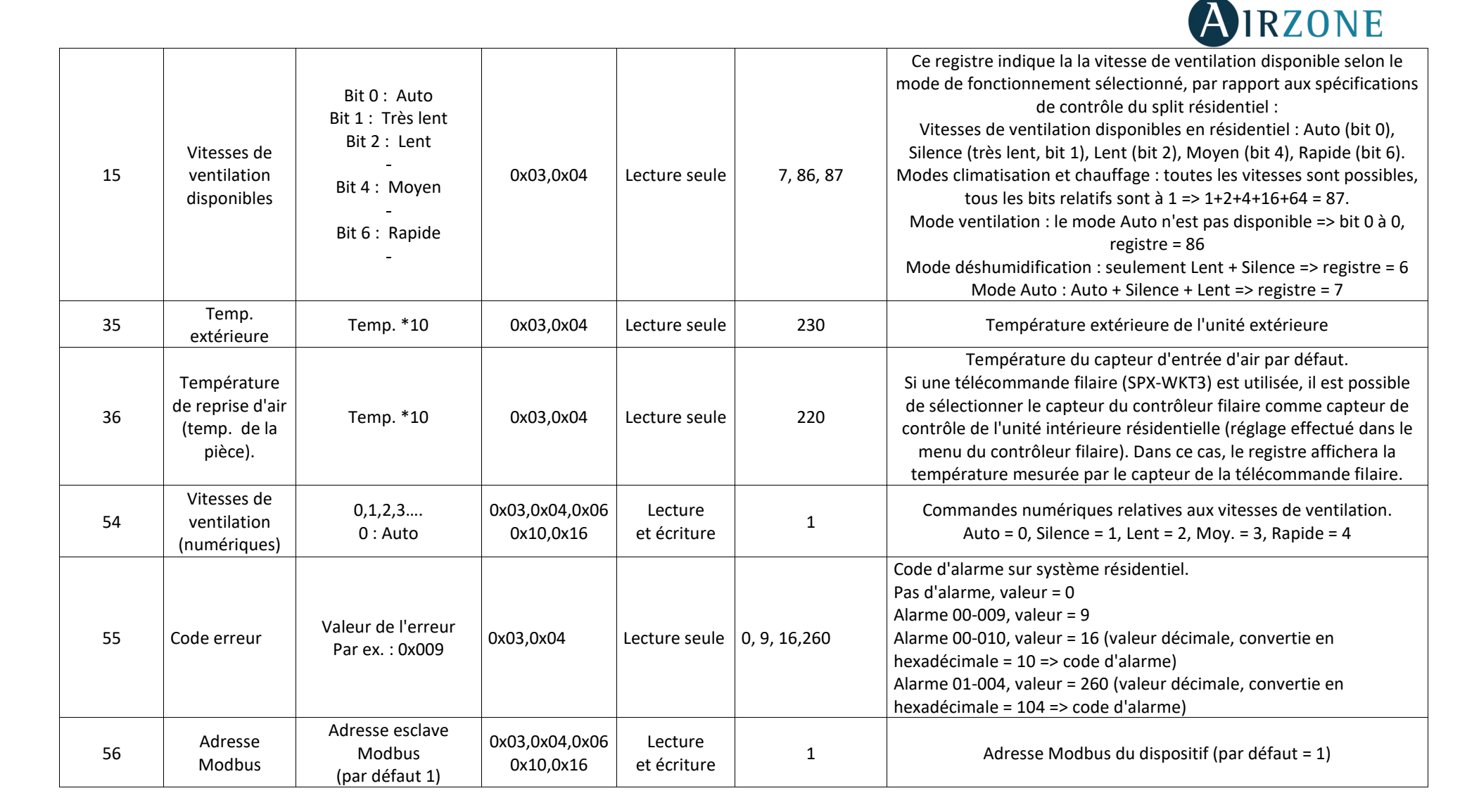

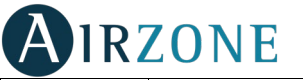

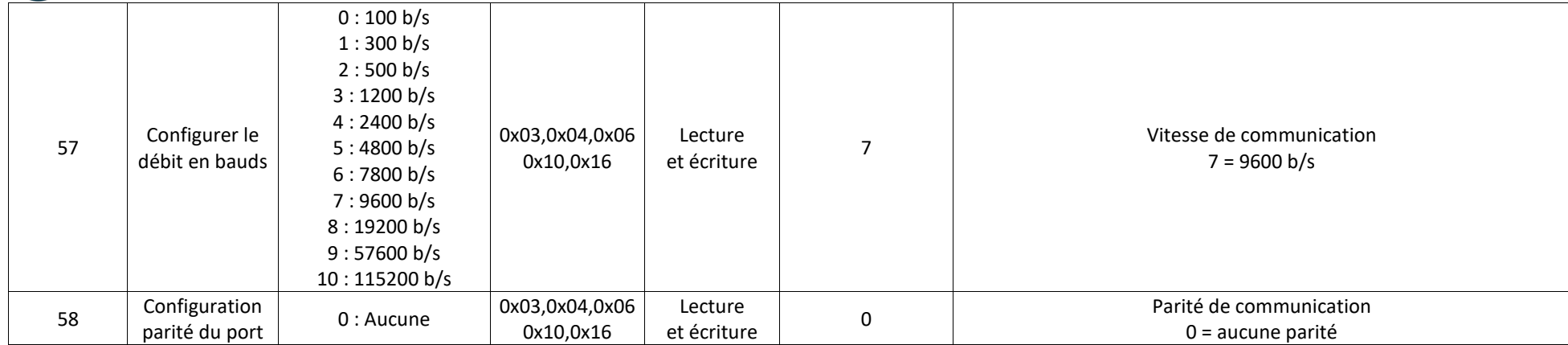

**FR**

#### *Note:*

*(\*) Les limites minimales/maximales dépendent de votre unité de climatisation.*

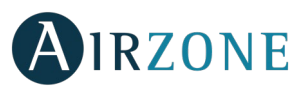

### <span id="page-32-0"></span>ERREURS (UNIQUEMENT POUR LES UNITES HITACHI RAC)

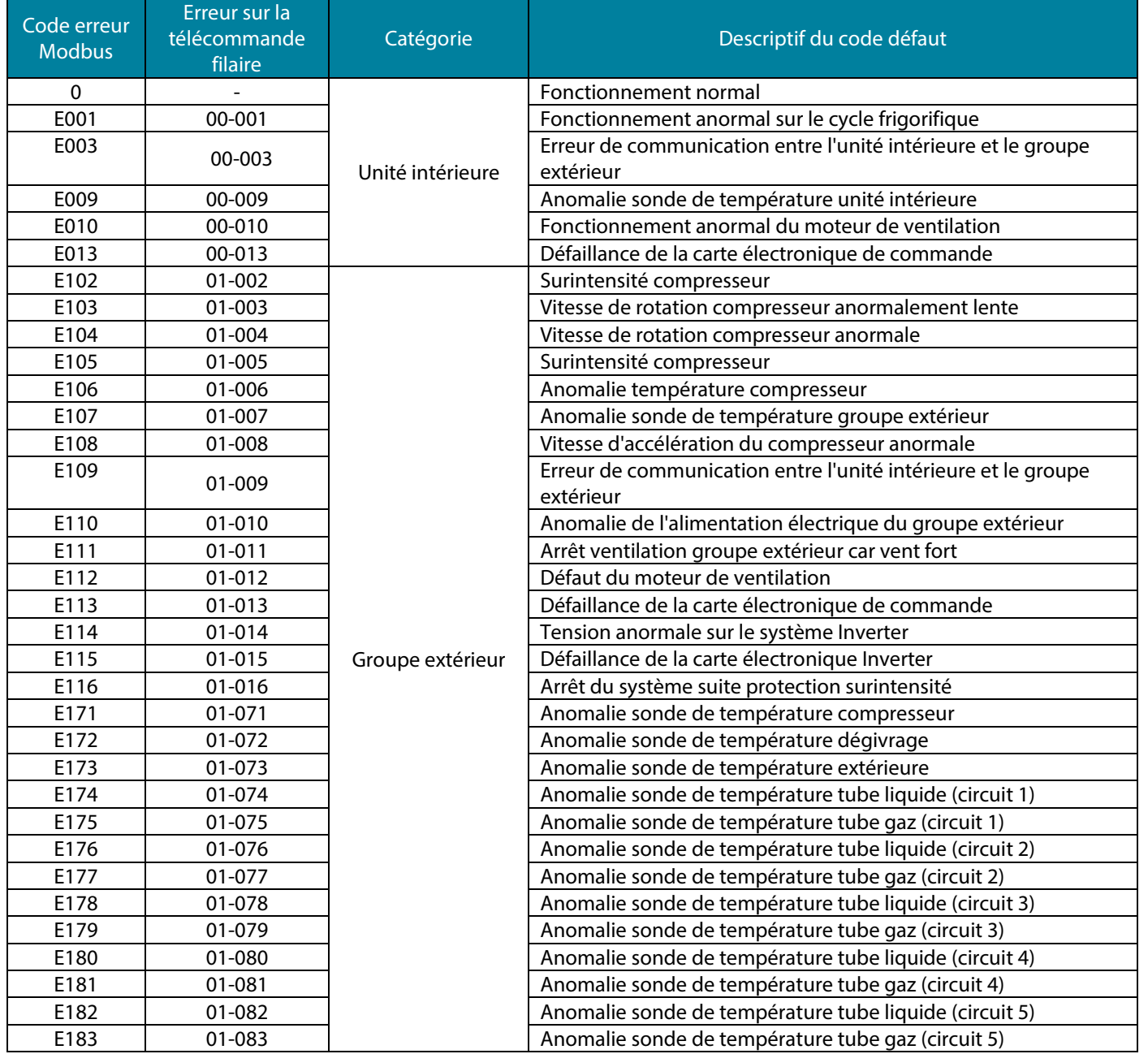

*Remarque : pour plus d'informations sur les codes erreur, veuillez vousreporter aux manuels techniques de l'unité RAC HITACHI concernée.*

## <span id="page-33-0"></span>AIRZONE

### **INDICE**

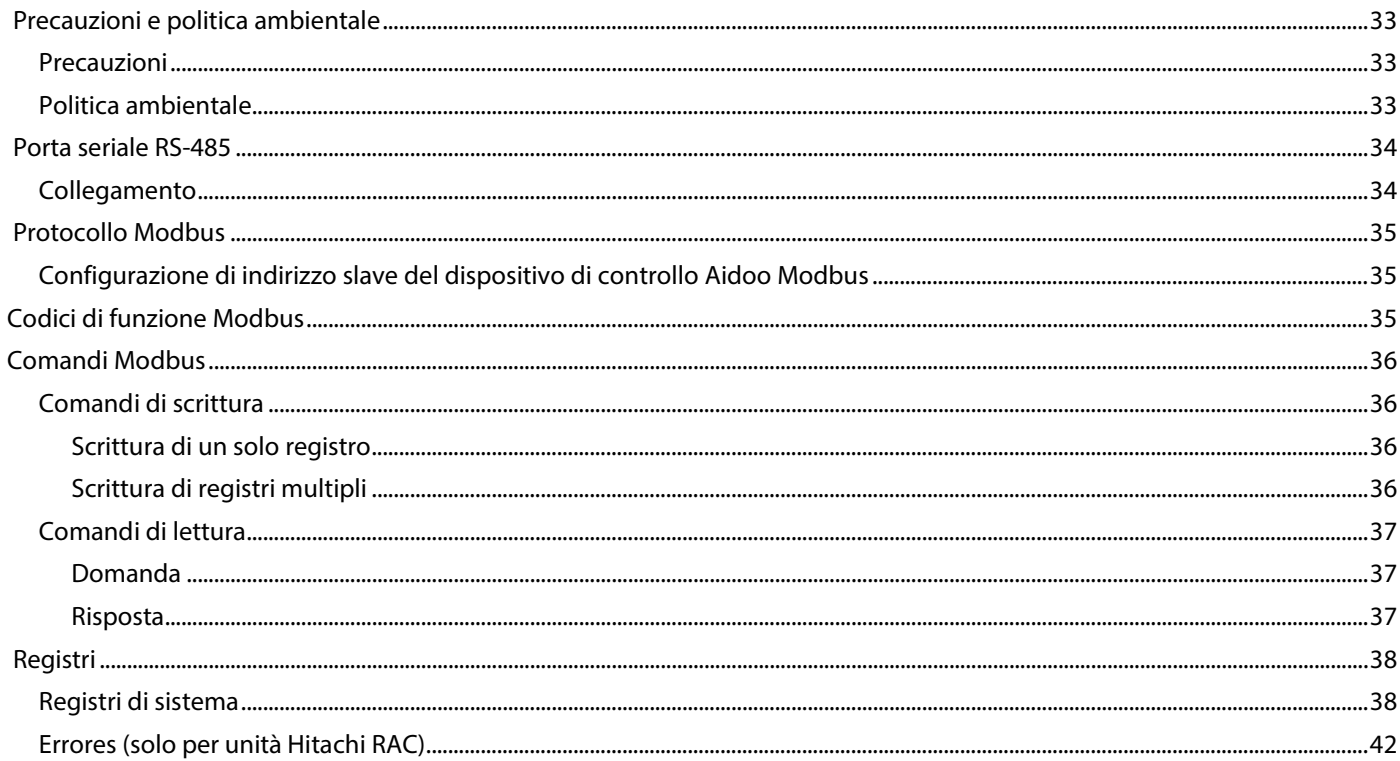

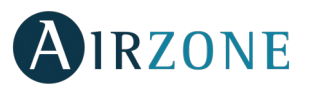

### <span id="page-34-0"></span>**PRECAUZIONI E POLITICA AMBIENTALE**

### <span id="page-34-1"></span>PRECAUZIONI

Per la sicurezza dell'utente e dei dispositivi, si prega di rispettare le seguenti istruzioni:

- Non maneggiare il sistema con le mani bagnate o umide.
- Effettuare tutti i collegamenti o scollegamenti con il sistema di climatizzazione non connesso alla rete elettrica.
- Prestare particolare attenzione per non provocare nessun cortocircuito in nessun collegamento del sistema.

### <span id="page-34-2"></span>POLITICA AMBIENTALE

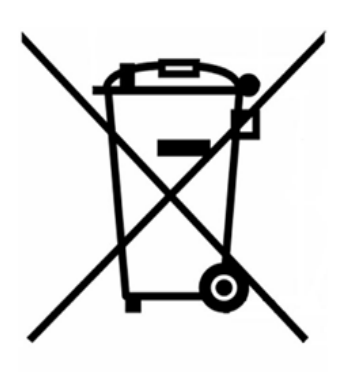

Non smaltire mai questa unità insieme agli altri rifiuti domestici. I prodotti elettrici ed elettronici contengono sostanze che possono essere dannose per l'ambiente in assenza di un adeguato trattamento. Il simbolo del cassonetto contrassegnato da una croce indica la raccolta separata delle apparecchiature elettriche, differente dal resto dei rifiuti urbani. Per una corretta gestione ambientale l'apparecchiatura dovrà essere portata negli appositi centri di raccolta alla fine del suo ciclo di vita.

Le parti che fanno parte di questa unità possono essere riciclate. Si prega quindi di rispettare la regolamentazione in vigore sulla tutela dell'ambiente.

È necessario consegnare l'articolo al relativo distributore in caso di sostituzione con un'altra unità nuova o depositarlo in un centro di raccolta specializzato.

I trasgressori saranno soggetti alle sanzioni e alle misure stabilite dalle normative in materia di tutela dell'ambiente.

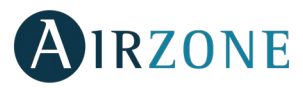

### <span id="page-35-0"></span>**PORTA SERIALE RS-485**

Lo standard RS-485, conosciuto anche come EIA-485, è uno standard di comunicazione bus.

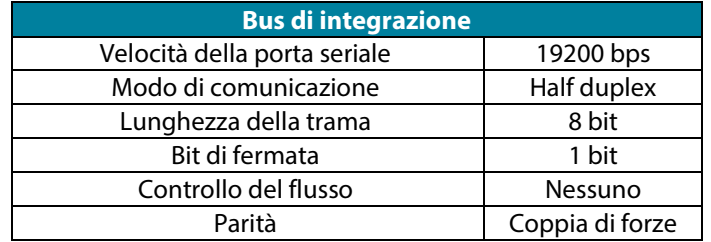

### <span id="page-35-1"></span>COLLEGAMENTO

**IT**

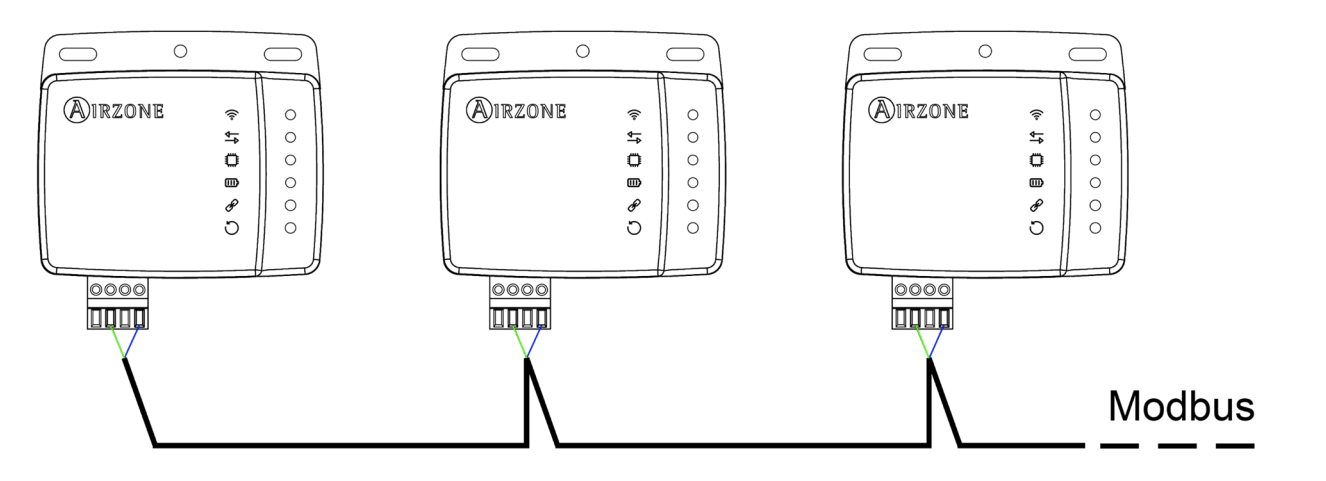

Per un corretto funzionamento dei sistemi Airzone, verificare che siano collegati solamente i cavi di comunicazione (verde-blu) ai terminali dei rispettivi bus domotici. Fissare i cavi con le viti nei morsetti rispettando il codice dei colori.

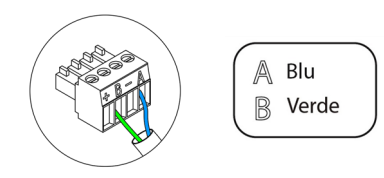

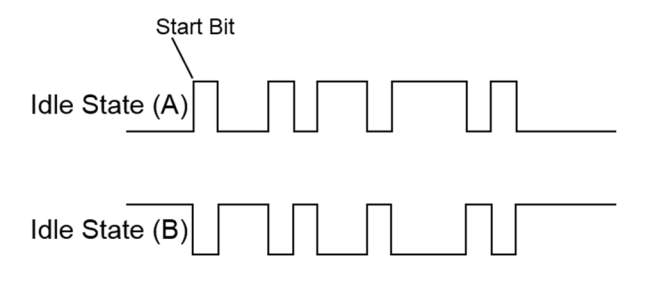

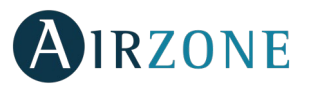

## <span id="page-36-0"></span>**PROTOCOLLO MODBUS**

Modbus è un protocollo di comunicazione basato sulla **architettura master/slave**, che organizza le informazioni a livello fisico in formati o [gruppi](http://www.monografias.com/trabajos11/grupo/grupo.shtml) logici di informazione.

Ogni dispositivo della rete Modbus possiede un indirizzo unico. Il dispositivo master invia un comando in una trama, in cui si trova l'indirizzo del dispositivo o dei dispositivi destinatari (slave). Tutti i dispositivi ricevono la trama, ma solo il destinatario può interpretare ed eseguire il comando, restituendo un messaggio di conferma o un messaggio di errore.

*Nota: È possibile inviare informazioni a vari dispositivi simultaneamente mediante una trama denominata Broadcast.*

Ogni messaggio inviato porta con sé delle informazioni ridondanti, che ne assicurano l'integrità nella ricezione. Se trascorso un determinato periodo di tempo il master non riceve nessuna conferma, intende che si è verificato un errore e termina la comunicazione.

Il modo di trasmissione utilizzato è MODBUS-RTU. Ogni byte di dati viene rappresentato con due caratteri da 4 bit in esadecimali. Il formato della trama è il seguente:

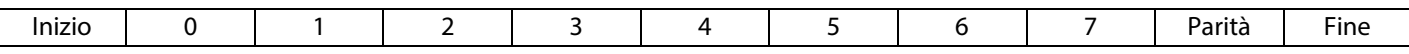

### <span id="page-36-1"></span>CONFIGURAZIONE DI INDIRIZZO SLAVE DEL DISPOSITIVO DI CONTROLLO AIDOO MODBUS

Aidoo è un **dispositivo Modbus slave**, perciò è necessario indicare il relativo indirizzo. Da un master Modbus è possibile configurare i seguenti parametri:

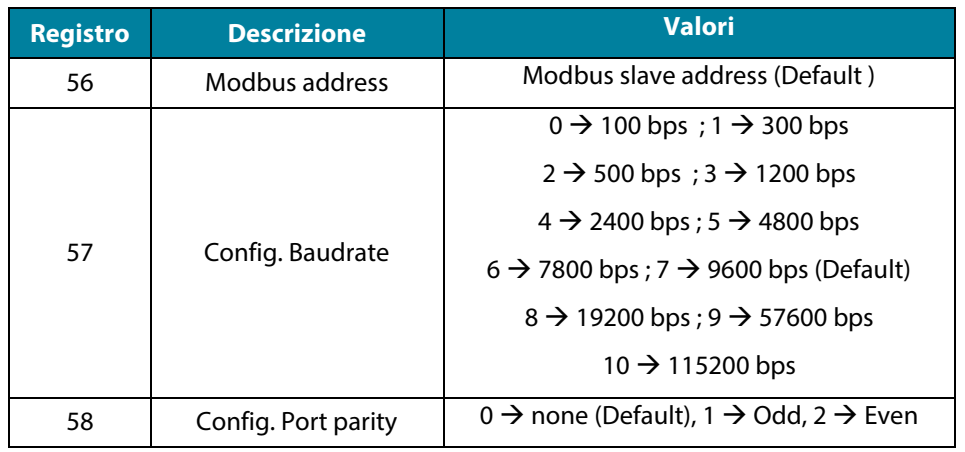

### <span id="page-36-2"></span>**CODICI DI FUNZIONE MODBUS**

I comandi di base Modbus permettono di controllare un dispositivo per modificare il valore di uno dei suoi registri (spazio nella memoria) o per richiedere il contenuto di tali registri, a seconda dei diversi codici di funzione:

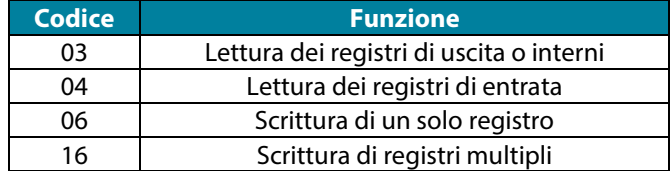

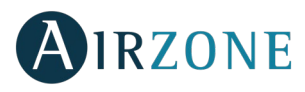

### <span id="page-37-0"></span>**COMANDI MODBUS**

Il formato seguito dai comandi per le operazioni di lettura/scrittura è il seguente (8 byte):

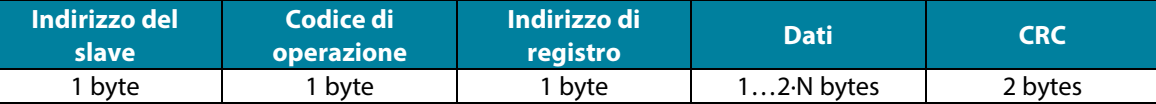

- **Indirizzo del slave.** Definisce il sistema al quale si desidera accedere. Gli indirizzi vanno da 1 a 247, riservandosi l'indirizzo 0 per trasmettere a tutti i dispositivi (Broadcast).
- **Codice di operazione.** Indica la funzione che il comando deve realizzare.
- **Indirizzo di registro.** Indica l'indirizzo del registro al quale si desidera accedere. Nei comandi su registri multipli, definisce il registro di inizio, a partire dal quale si opererà in modo consecutivo.
- **Dati.** Formato da 2 byte (operazioni semplici) o da un insieme di 2 byte (operazioni multiple), che contengono le informazioni del comando.
- **CRC**. Si aggiungono 2 byte alla fine della trama, per rilevare gli errori nella trasmissione o nella ricezione. A tale scopo viene utilizzato il metodo di verifica di ridondanza ciclica (Cyclic Redundant Code).

Il polinomio generatore è: **CRC-16 = x16 + x15 + x2 + 1.**

### <span id="page-37-1"></span>COMANDI DI SCRITTURA

### <span id="page-37-2"></span>**Scrittura di un solo registro**

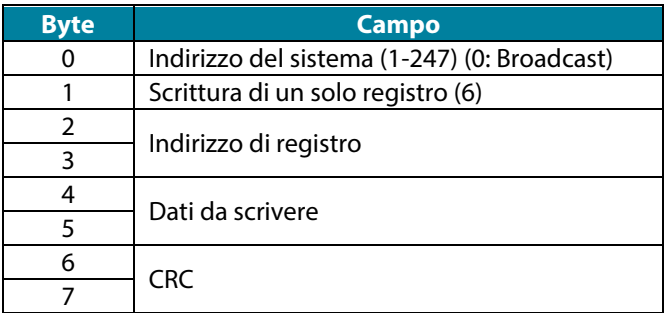

La risposta deve contenere esattamente lo stesso formato del comando di scrittura, sempre che non si verifichi nessun tipo di errore.

### <span id="page-37-3"></span>**Scrittura di registri multipli**

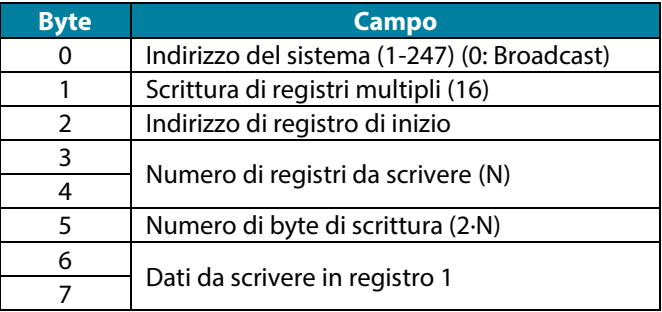

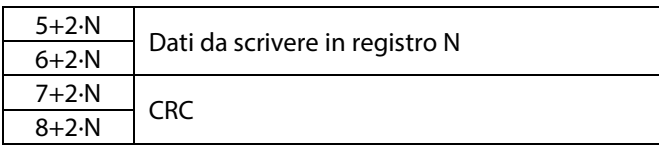

…

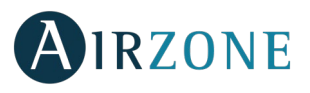

La risposta, sempre che non si verifichi nessun tipo di errore, sarà:

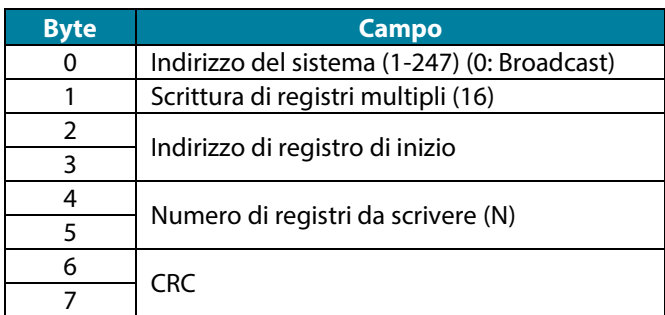

### <span id="page-38-0"></span>COMANDI DI LETTURA

### <span id="page-38-1"></span>**Domanda**

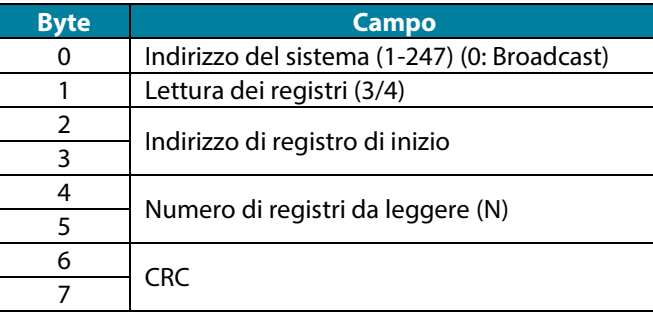

### <span id="page-38-2"></span>**Risposta**

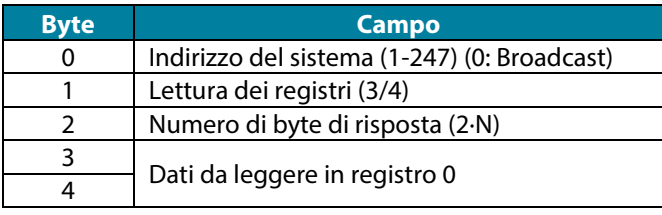

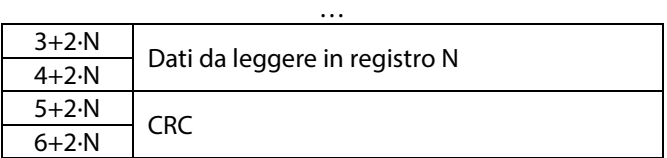

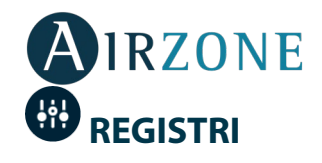

### REGISTRI DI SISTEMA

<span id="page-39-1"></span><span id="page-39-0"></span>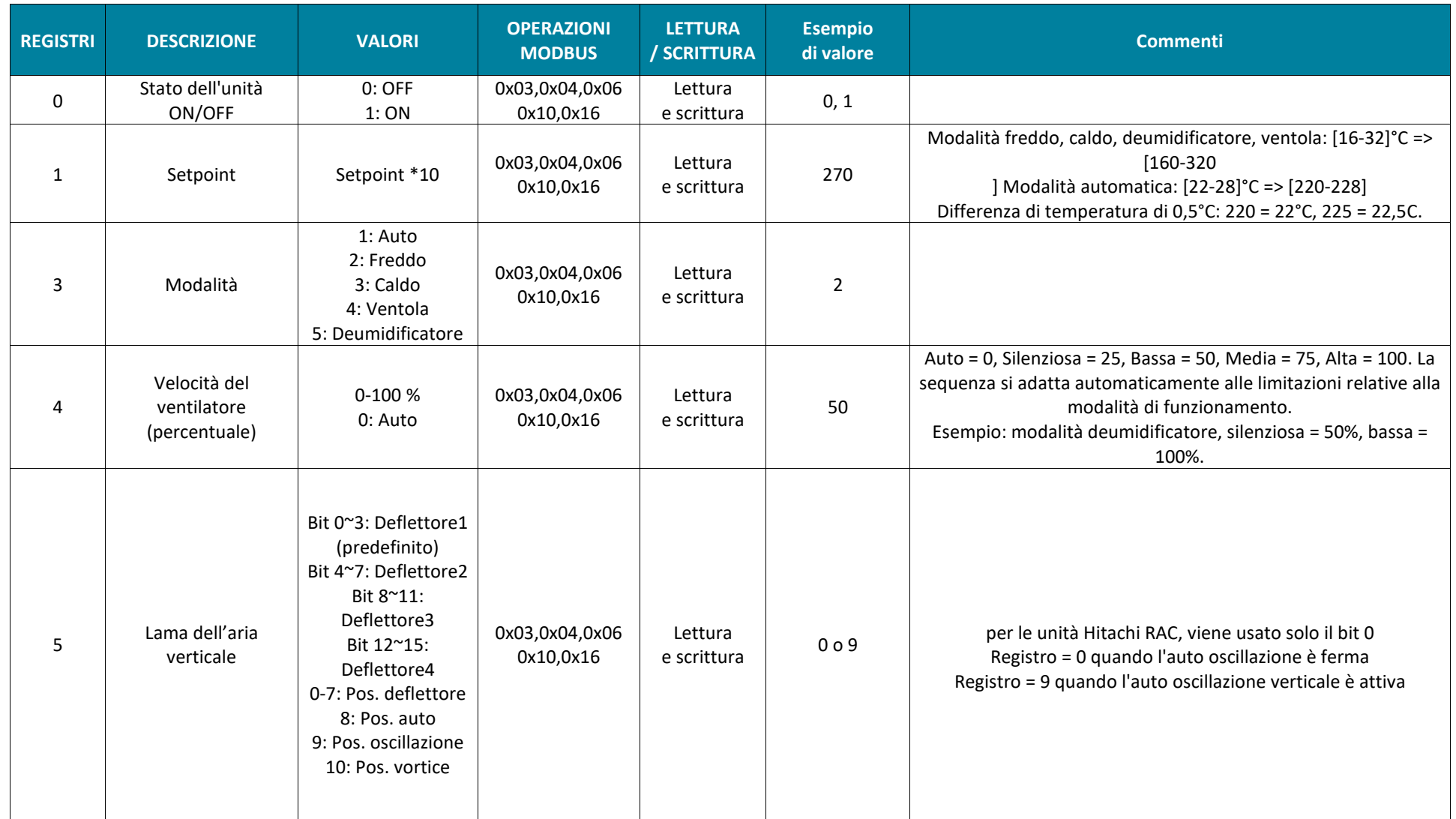

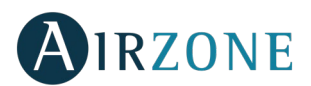

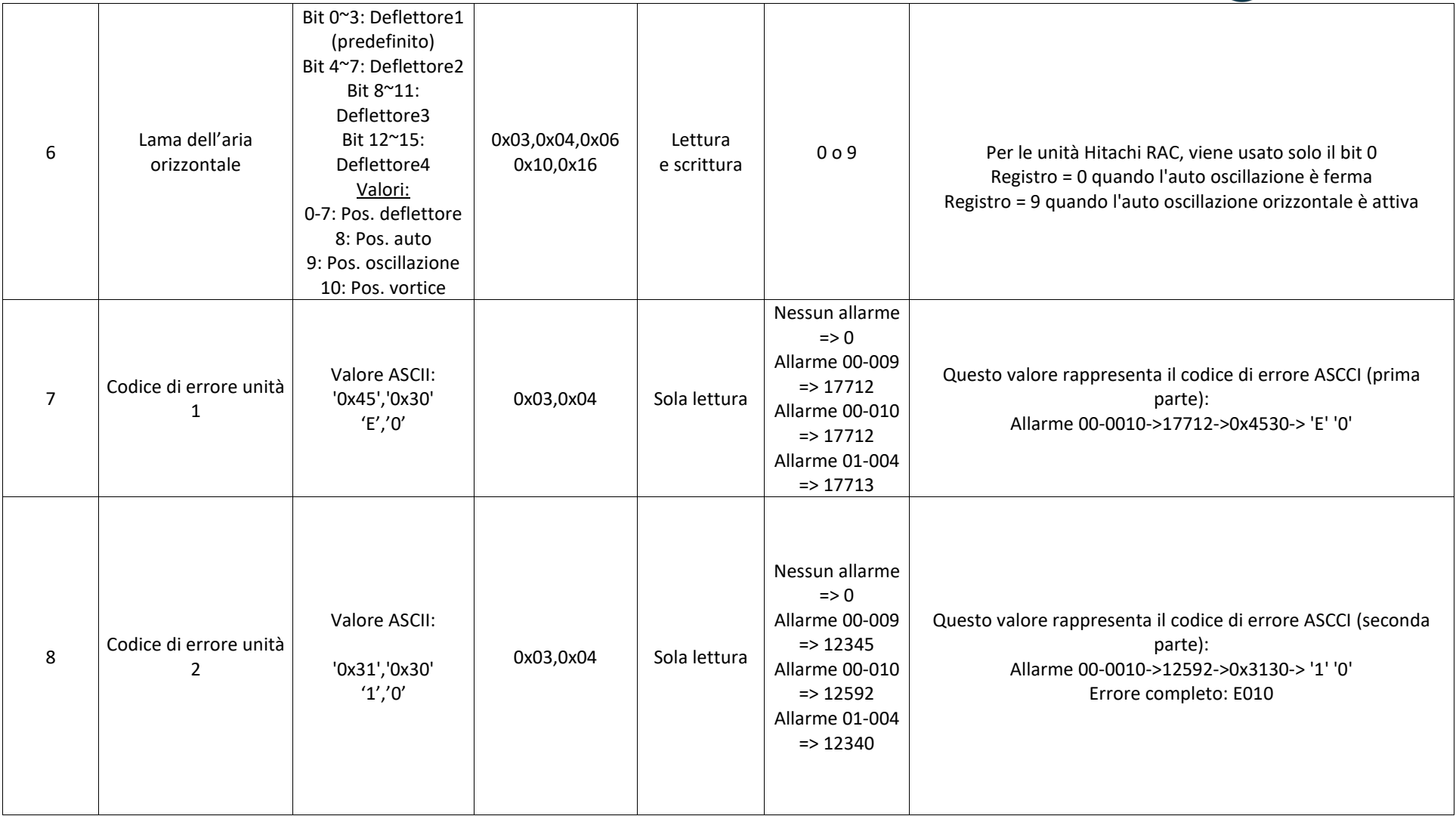

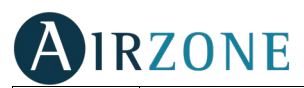

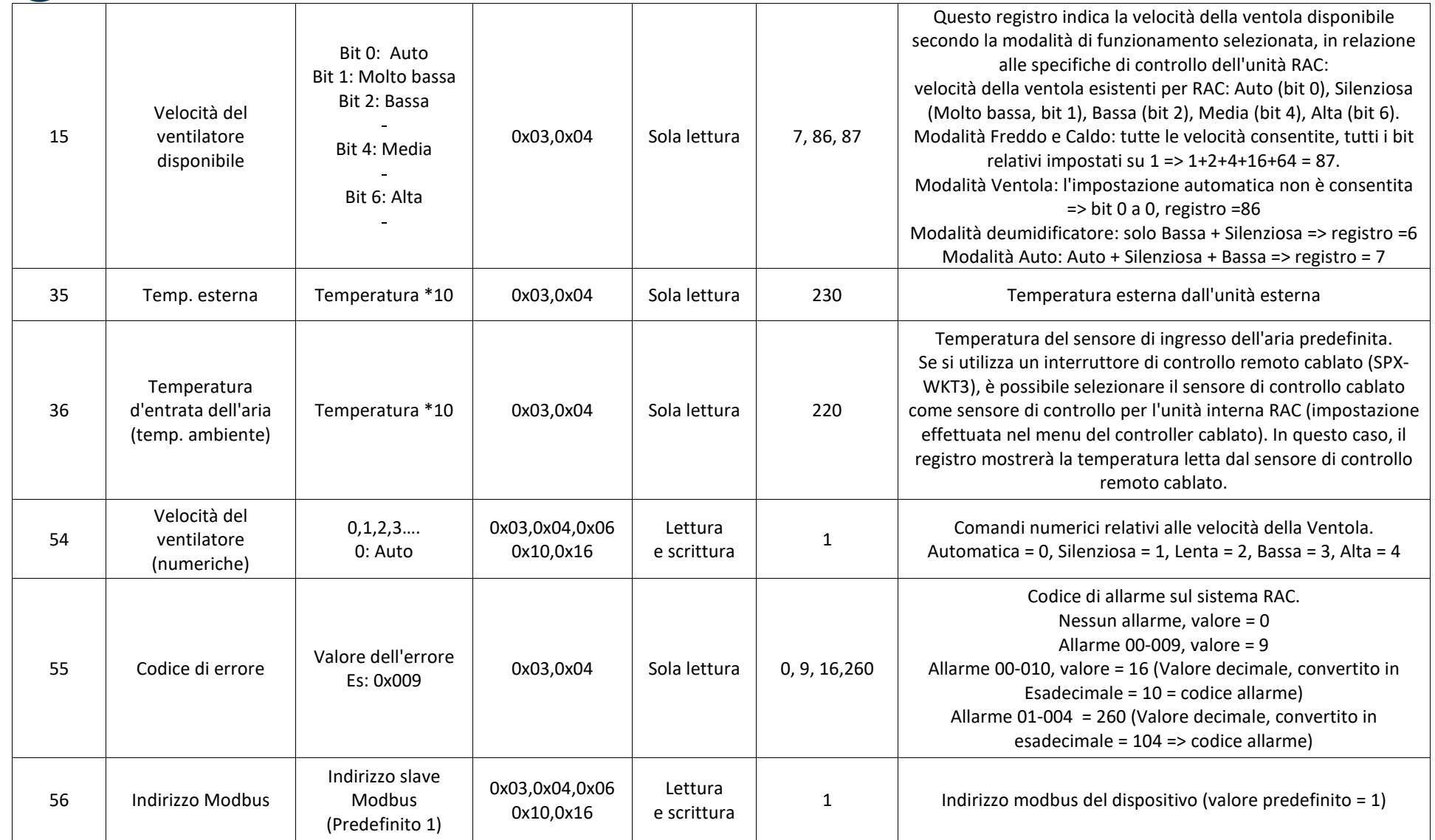

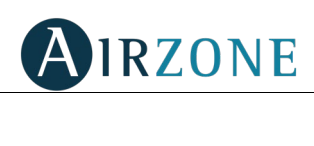

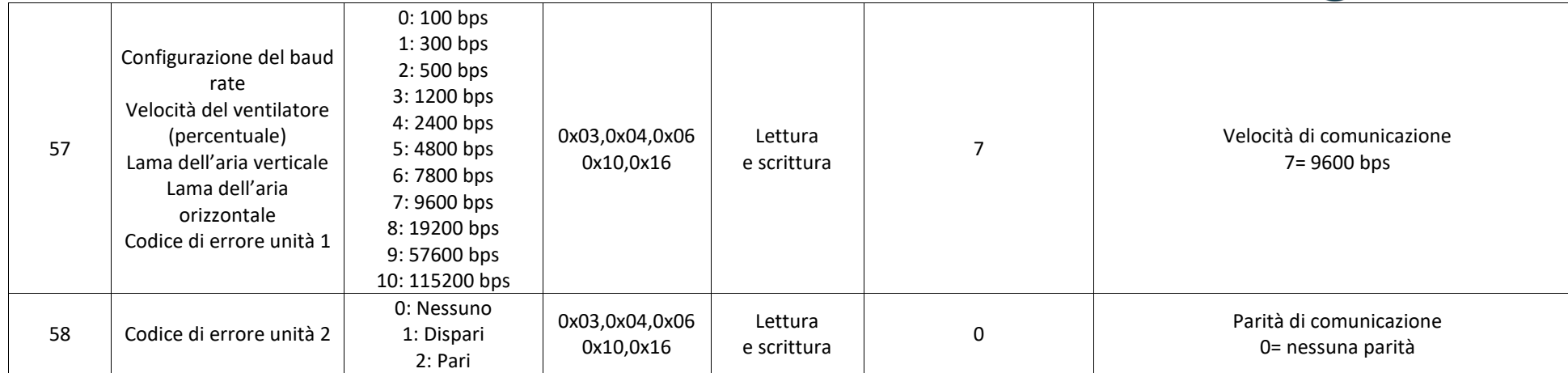

### *Nota:*

*(\*) I limiti mínimo/massimo dipendono dall'unità di aria condizionata.*

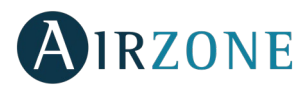

### <span id="page-43-0"></span>ERRORES (SOLO PER UNITÀ HITACHI RAC)

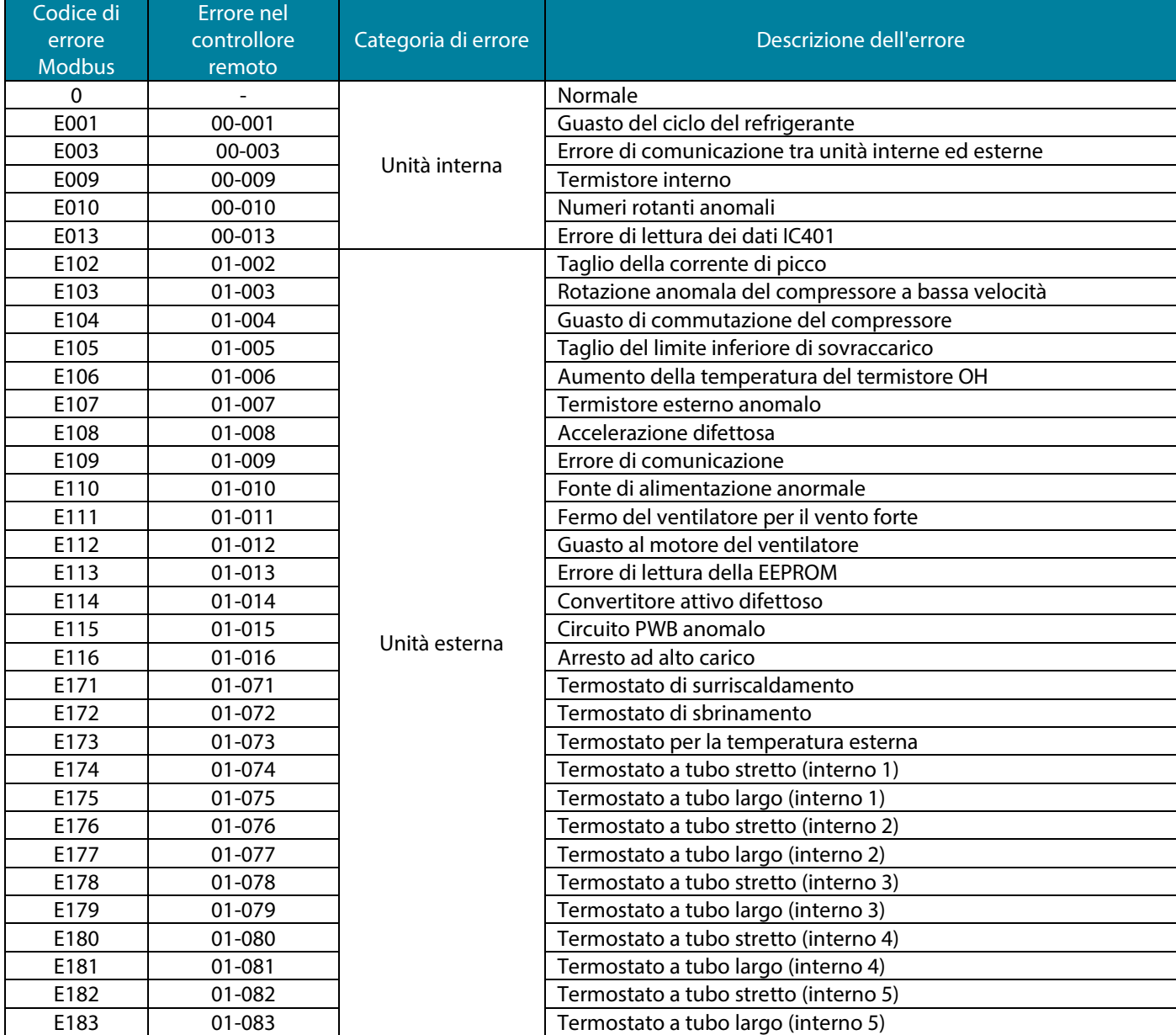

*Nota: Per ulteriori dettagli sui codici di errore, consultare il manuale tecnico dell'unità HITACHI RAC corrispondente.*

![](_page_44_Picture_0.jpeg)

### <span id="page-44-0"></span>**ÍNDICE**

![](_page_44_Picture_16.jpeg)

![](_page_45_Picture_0.jpeg)

### <span id="page-45-0"></span>**PRECAUÇÕES E POLÍTICA AMBIENTAL**

### <span id="page-45-1"></span>PRECAUÇÕES

Para sua segurança e de seus dispositivos, siga as seguintes instruções:

- Não manipule o sistema com as mãos molhadas ou húmidas.
- Faça todas as conexões ou desconexões com o sistema de climatização sem alimentá-lo.
- Tenha o cuidado de não fazer nenhum curto-circuito nas conexões do sistema.

### <span id="page-45-2"></span>POLÍTICA AMBIENTAL

![](_page_45_Picture_9.jpeg)

Nunca deite fora esse equipamento com o lixo doméstico. Caso não sejam tratados adequadamente, os produtos elétricos e eletrónicos podem liberar substâncias que causam danos ao meio ambiente. A imagem de um recipiente riscado ao meio indica coleta seletiva de dispositivos elétricos, que são tratados de maneira diferente do lixo urbano. Para uma gestão ambiental correta, no final de sua vida útil, os equipamentos elétricos deverão ser levados a centros de coleta.

As peças desses equipamentos poderão ser recicladas. Portanto, respeite a regulamentação em vigor sobre proteção ambiental.

Entregue o equipamento que não será mais utilizado ao seu distribuidor ou a um centro de coleta especializado.

Os infratores estarão sujeitos às sanções e medidas estabelecidas pela Lei de proteção do meio ambiente.

![](_page_46_Picture_0.jpeg)

## <span id="page-46-0"></span>**PORTA DE COMUNICAÇÕES RS-485**

O RS-485, também conhecido como EIA-485, é um padrão de comunicação em barramento.

![](_page_46_Picture_118.jpeg)

### <span id="page-46-1"></span>CONEXÃO

![](_page_46_Figure_5.jpeg)

Para o correto funcionamento dos sistemas Airzone, verifique se apenas os cabos de comunicação (verde-azul) estão conectados em cada terminal nos respetivos barramentos domóticos. Fixe os cabos nos diferentes terminais com os parafusos, respeitando o código de cores.

![](_page_46_Figure_7.jpeg)

![](_page_46_Figure_8.jpeg)

## AIRZONE **PROTOCOLO MODBUS**

<span id="page-47-0"></span>O Modbus é um protocolo de comunicação, baseado na **arquitetura mestre/escravo**, que organiza a informação fisicamente em formatos o[u grupos](http://www.monografias.com/trabajos11/grupo/grupo.shtml) lógicos de informação.

Cada dispositivo da rede Modbus possui um endereço único. O dispositivo mestre envia um comando em uma trama, na qual está contida o endereço do dispositivo ou dispositivos destinatários (escravos). Todos os dispositivos recebem a trama, mas apenas o destinatário o interpreta e o executa, e devolve uma mensagem de confirmação ou de erro.

*Nota: Existe a possibilidade de enviar informações a diversos dispositivos de maneira simultânea, através de uma trama denominada Broadcast.*

Todas as mensagens enviadas incluem informações redundantes que asseguram a integridade da receção. Se o mestre não receber uma confirmação após certo tempo, ele entende que ocorreu um erro e termina a comunicação.

O modo de transmissão utilizado é MODBUS-RTU. Cada byte de dados é representado por caracteres de 4 bits em hexadecimal. O formato da trama é o seguinte:

![](_page_47_Picture_214.jpeg)

### <span id="page-47-1"></span>CONFIGURAÇÃO DO ENDEREÇO ESCRAVO DO DISPOSITIVO CONTROLO AIDOO MODBUS

O Aidoo é um **dispositivo Modbus escravo**, por isso é necessário indicar o seu endereço. A partir de um mestre Modbus, você pode configurar os seguintes parâmetros:

![](_page_47_Picture_215.jpeg)

### <span id="page-47-2"></span>**CÓDIGOS DE FUNÇÃO MODBUS**

Os comandos básicos Modbus permitem controlar um dispositivo para modificar o valor de alguns dos seus registos (espaço em memória) ou solicitar o conteúdo deles; de acordo com diferentes códigos de função:

![](_page_47_Picture_216.jpeg)

![](_page_48_Picture_0.jpeg)

### <span id="page-48-0"></span>**COMANDOS MODBUS**

O formato dos comandos para as operações de leitura/gravação é o seguinte (8 byte):

![](_page_48_Picture_228.jpeg)

- **Endereço do escravo.** Define o sistema ao qual deseja-se aceder. Os endereços variam de 1 a 247, e o endereço 0 é reservado para transmissão a todos os dispositivos (Broadcast).
- **Código de operação.** Indica a função a ser realizada pelo comando.
- **Endereço de registo.** Indica o endereço do registo ao qual deseja-se aceder. Em comandos sobre múltiplos registos, define o Registo de Início, a partir do qual a operação ocorrerá de forma consecutiva.
- **Dados.** Formado por 2 bytes (operações simples) ou conjunto de 2 bytes (operações múltiplas) que contém a informação do comando.
- **CRC**. São adicionados 2 bytes no final da trama para detetar erros na transmissão ou receção. Para isso, utiliza-se o método de Verificação de redundância cíclica (Cyclic Redundant Code).

O polinômio gerador é: **CRC-16 = x16 + x15 + x2 + 1.**

### <span id="page-48-1"></span>COMANDOS DE GRAVAÇÃO

#### <span id="page-48-2"></span>**Gravação de apenas um registo**

![](_page_48_Picture_229.jpeg)

A resposta, quando não ocorrer nenhum tipo de erro, deve ter exatamente o mesmo formato do comando de gravação.

### <span id="page-48-3"></span>**Gravação de vários registos**

![](_page_48_Picture_230.jpeg)

![](_page_48_Picture_231.jpeg)

![](_page_49_Picture_0.jpeg)

A resposta, quando não ocorrer nenhum tipo de erro, será:

![](_page_49_Picture_147.jpeg)

### <span id="page-49-0"></span>COMANDOS DE LEITURA

### <span id="page-49-1"></span>**Pergunta**

**PT**

![](_page_49_Picture_148.jpeg)

### <span id="page-49-2"></span>**Resposta**

![](_page_49_Picture_149.jpeg)

<span id="page-49-3"></span>![](_page_49_Picture_150.jpeg)

![](_page_50_Picture_0.jpeg)

![](_page_50_Picture_1.jpeg)

### REGISTOS DE SISTEMA

<span id="page-50-0"></span>![](_page_50_Picture_256.jpeg)

## AIRZONE

![](_page_51_Picture_263.jpeg)

**PT**

![](_page_52_Picture_0.jpeg)

![](_page_52_Picture_316.jpeg)

*Notas:*

*(\*) Os límites mínimo/máximo dependem da sua unidade de ar condicionado.*

![](_page_53_Picture_0.jpeg)

### <span id="page-53-0"></span>ERROS (APENAS PARA UNIDADES HITACHI RAC)

![](_page_53_Picture_306.jpeg)

*Nota: Para mais detalhes sobre os códigos de erro, consulte o manual técnico da unidade HITACHI RAC correspondente.* 

![](_page_54_Picture_0.jpeg)

### <span id="page-54-0"></span>**INHALTSVERZEICHNIS**

![](_page_54_Picture_12.jpeg)

![](_page_55_Picture_0.jpeg)

### <span id="page-55-0"></span>**VORSICHTSMASSNAHMEN UND UMWELTRICHTLINIE**  $\varnothing$

### <span id="page-55-1"></span>VORSICHTSMASSNAHMEN

Für Ihre eigene Sicherheit und die der Geräte beachten Sie bitte die folgenden Anweisungen:

- Bedienen Sie das System nicht mit nassen oder feuchten Händen.
- Führen Sie alle Anschluss- oder Trennarbeiten am Klimatisierungssystem ohne Stromversorgung durch.
- Achten Sie darauf, dass Sie keinen Kurzschluss an einem Systemanschluss herstellen.

### <span id="page-55-2"></span>UMWELTRICHTLINIE

![](_page_55_Picture_8.jpeg)

![](_page_55_Picture_9.jpeg)

Diese Anlage darf nicht mit dem Hausmüll entsorgt werden. Elektro- und Elektronikprodukte enthalten Stoffe, die umweltschädlich sein können, wenn sie nicht sachgemäß behandelt werden. Das Symbol der durchgestrichenen Mülltonne weist auf getrennte Abholung von Elektrogeräten hin und unterscheidet sich vom übrigen Siedlungsabfall. Im Sinne eines ordnungsgemäßen Abfallmanagements müssen sie am Ende ihrer Nutzungsdauer zu den vorgesehenen Sammelstellen gebracht werden.

Die Bestandteile sind recyclingfähig. Beachten Sie deshalb die geltenden Bestimmungen zum Umweltschutz.

Bei Ersatz müssen Sie die Anlage an Ihren Händler zurückgeben, oder an einer speziellen Sammelstelle abliefern.

Zuwiderhandlungen unterliegen Sanktionen und Maßnahmen, die im Umweltschutzrecht festgelegt sind.

![](_page_56_Picture_0.jpeg)

### <span id="page-56-0"></span> $\mathcal{E}$ **KOMMUNIKATIONS-PORT RS-485**

Die RS-485, auch als EIA-485 bezeichnet, ist ein Bus-Kommunikationsstandard.

![](_page_56_Picture_122.jpeg)

### <span id="page-56-1"></span>ANSCHLUSS

![](_page_56_Figure_5.jpeg)

Für den ordnungsgemäßen Betrieb der Airzone-Systeme muss überprüft werden, dass nur die Kommunikationskabel (grün-blau) an jeder Endeinrichtung der jeweiligen Haustechnikbusse angeschlossen sind. Befestigen Sie die Kabel mithilfe der Schrauben an den verschiedenen Klemmen und achten Sie auf den Farbcode.

![](_page_56_Figure_7.jpeg)

![](_page_56_Figure_8.jpeg)

55

## AIRZONE **MODBUS-PROTOKOLL**

<span id="page-57-0"></span>Modbus ist ein Kommunikationsprotokoll, das auf der **Master/Slave-Architektur** basiert. Es organisiert die Information auf der physischen Ebene in Formaten oder logischen [Informationsgruppen.](http://www.monografias.com/trabajos11/grupo/grupo.shtml)

Jedes Gerät im Modbus-Netz besitzt eine eindeutige Adresse. Das Mastergerät sendet einen Befehl in einem Datenrahmen, in dem sich die Adresse des Zielgeräts bzw. der Zielgeräte (Slaves) befindet. Alle Geräte erhalten einen Datenrahmen, aber nur das Zielgerät interpretiert den Befehl und führt ihn aus und sendet eine Bestätigungsmeldung oder eine Fehlermeldung zurück.

*Hinweis: Es besteht die Möglichkeit, über einen Datenrahmen, der als Broadcast bezeichnet wird, Informationen an mehrere Geräte gleichzeitig zu senden.*

Jede gesendete Meldung enthält redundante Informationen, die ihre Vollständigkeit beim Empfang gewährleistet. Wenn der Master nach einer bestimmten Zeit keine Bestätigung erhält, geht er davon aus, dass ein Fehler aufgetreten ist, und beendet die Kommunikation.

Der verwendete Übertragungsmodus ist MODBUS-RTU. Jedes Datenbyte wird durch zwei Zeichen zu jeweils 4 Bits hexadezimal dargestellt. Der Datenrahmen hat das folgende Format:

![](_page_57_Picture_223.jpeg)

### <span id="page-57-1"></span>KONFIGURATION DER SLAVE-ADRESSE DES AIDOO MODBUS CONTROLLER

Der Aidoo ist ein **Modbus-Slave-Gerät**, daher muss seine Adresse angegeben werden. Von einem Modbus-Master aus können Sie folgende Parameter konfigurieren:

![](_page_57_Picture_224.jpeg)

### <span id="page-57-2"></span>**MODBUS-FUNKTIONSCODE**

Die grundlegenden Modbus-Befehle ermöglichen die Steuerung eines Geräts, um den Wert seiner Datensätze (Speicherplatz) zu ändern oder den Inhalt dieser Datensätze anzufordern, entsprechend den verschiedenen Funktionscodes:

![](_page_57_Picture_225.jpeg)

![](_page_58_Picture_0.jpeg)

### <span id="page-58-0"></span>**MODBUS-BEFEHLE**

Die Befehle für die Vorgänge Lesen/Schreiben folgen diesem Format (8 Byte):

![](_page_58_Picture_224.jpeg)

- **Slaveadresse.** Legt fest, auf welches System zugegriffen werden soll. Die Adressen sind 1 bis 247. Die Adresse 0 ist für die Übertragung an alle Geräte reserviert (Broadcast).
- **Operationscode.** Zeigt an, welche Funktion durch den Befehl ausgeführt werden soll.
- **Datensatzadresse.** Legt die Datensatzadresse fest, auf die zugegriffen werden soll. Bei Befehlen über mehrere Datensätze legt sie den Start-Datensatz fest, ab dem nacheinander die Funktion ausgeführt wird.
- **Daten.** Besteht aus 2 Bytes (einfache Funktionen) oder Blöcken von 2 Bytes (Mehrfachfunktionen); sie enthalten die Informationen des Befehls.
- **CRC**. Am Ende des Datenrahmens werden 2 Byte angehängt, die Fehler bei der Übertragung oder beim Empfang erkennen sollen. Dazu wird die Methode der zyklischen Redundanzprüfung (cyclic redundant code) verwendet.

Das Generatorpolynom ist: **CRC-16 = x16 + x15 + x2 + 1.**

### <span id="page-58-1"></span>**SCHREIBBEFEHLE**

#### <span id="page-58-2"></span>**Schreiben eines einzigen Datensatzes**

![](_page_58_Picture_225.jpeg)

Sofern keinerlei Fehler auftritt, muss die Antwort genau dasselbe Format wie der Schreibbefehl haben.

### <span id="page-58-3"></span>**Schreiben mehrerer Datensätze**

![](_page_58_Picture_226.jpeg)

![](_page_58_Picture_227.jpeg)

![](_page_59_Picture_0.jpeg)

Sofern keinerlei Fehler auftritt, muss die Antwort lauten:

![](_page_59_Picture_149.jpeg)

### <span id="page-59-0"></span>LESEBEFEHLE

### <span id="page-59-1"></span>**Frage**

![](_page_59_Picture_150.jpeg)

#### <span id="page-59-2"></span>**Antwort**

![](_page_59_Picture_151.jpeg)

![](_page_59_Picture_152.jpeg)

![](_page_60_Picture_0.jpeg)

### **D**DATENSÄTZE

### SYSTEM-DATENSÄTZE

<span id="page-60-1"></span><span id="page-60-0"></span>![](_page_60_Picture_242.jpeg)

![](_page_61_Picture_0.jpeg)

![](_page_61_Picture_251.jpeg)

![](_page_62_Picture_0.jpeg)

![](_page_62_Picture_262.jpeg)

*Hinweis:*

*(\*) Die Mindest-/Höchstgrenzen hägen von der Einheit Klimagerät.*

### <span id="page-63-0"></span>FEHLER (NUR FÜR HITACHI RAC-GERÄTE)

![](_page_63_Picture_293.jpeg)

*Hinweis: Weitere Einzelheiten zu den Fehlercodes finden Sie im technischen Handbuch des entsprechenden HITACHI RAC-Geräts*

*.*

![](_page_64_Picture_0.jpeg)